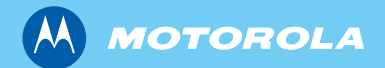

MTH800 *Håndbærbar TETRA-terminal*

*Grundlæggende brugervejledning*

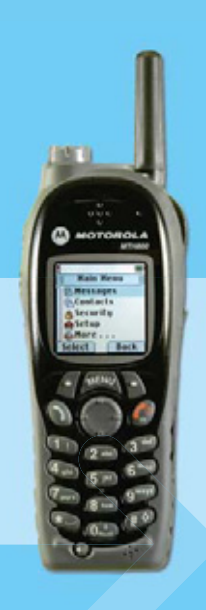

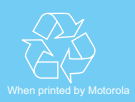

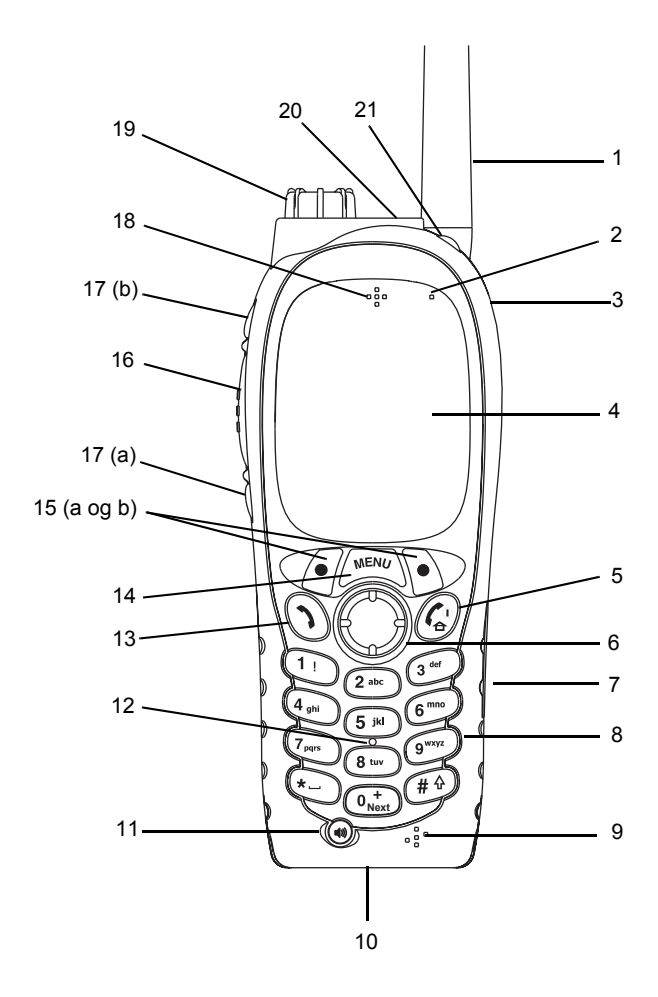

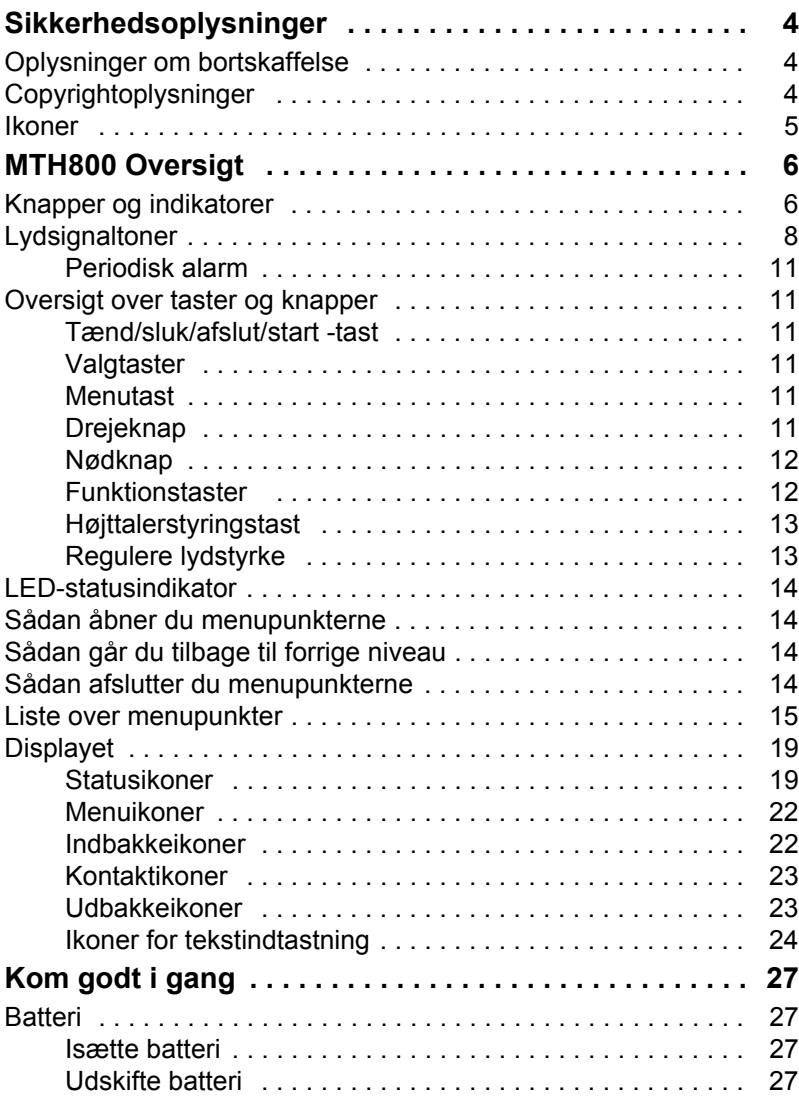

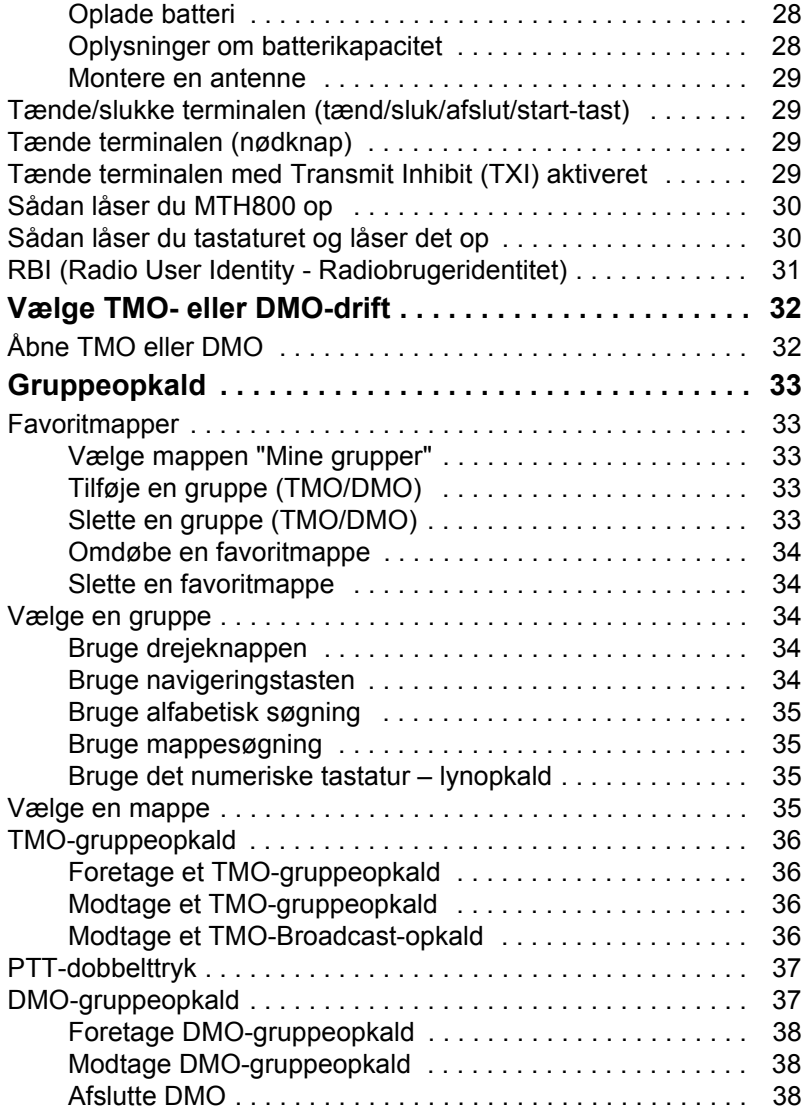

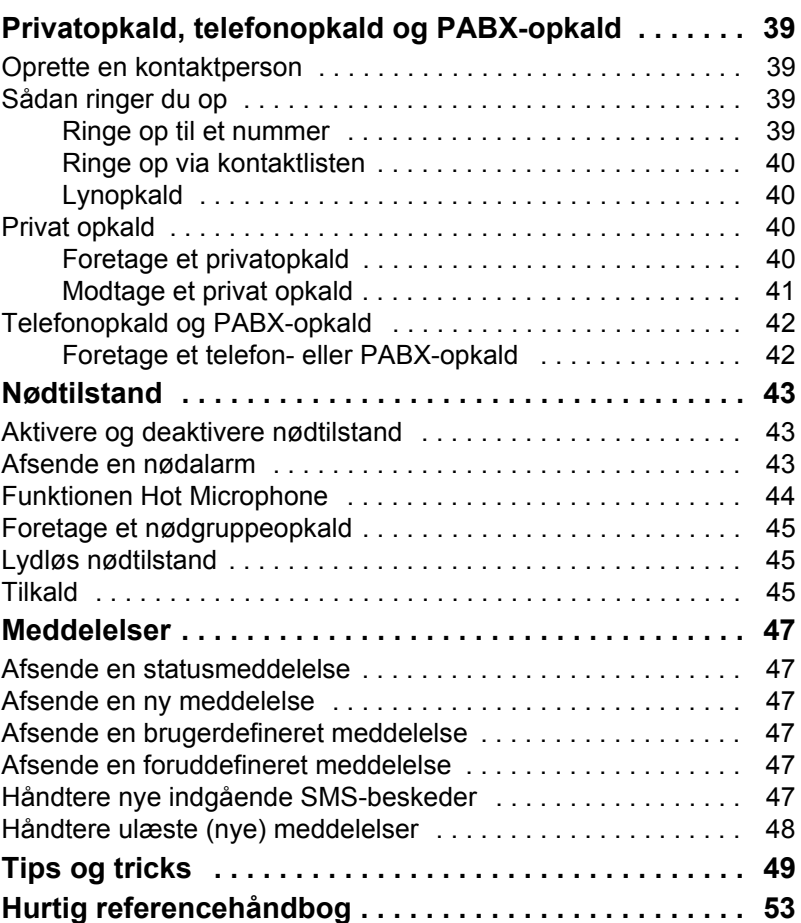

© Motorola, Inc. 2009

MOTOROLA og det stiliserede M-logo er registreret hos U.S. Patent and Trademark Office. Alle andre navne på produkter eller tjenester er deres respektive ejeres ejendom.

**Dansk**

*Før disse produkter tages i brug, skal du læse betjeningsvejledningen vedrørende sikker anvendelse, som fremgår af hæftet om produktsikkerhed og radiobølgeeksponering 6864117B25.*

<span id="page-5-0"></span>MTH800 er begrænset til udelukkende arbejdsrelateret brug for at overholde kravene til RF-energieksponering i ICNIRP. Før produkterne tages i brug, skal du læse oplysningerne om radiobølger og betjeningsvejledningen i hæftet om produktsikkerhed og radiobølgeeksponering (Motorola-varenr. 6864117B25) for at sikre, at radiobølgeeksponeringsgrænserne ikke overskrides.

Opbevar **brugervejledningen** og **hæftet om produktets sikkerhed og RF-eksponering** på et sikkert sted, og giv dem videre til andre brugere, hvis tilbehøret skal anvendes af andre personer.

## <span id="page-5-1"></span>**Oplysninger om bortskaffelse**

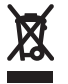

**EU's direktiv om affald i form af elektrisk og elektronisk udstyr** påbyder, at der skal være et mærkat med en overstreget skraldespand på produkter, der sælges i EU-lande (eller i visse tilfælde på pakken). I direktivet defineres dette

mærkat med en overstreget skraldespand som en angivelse af, at kunder og slutbrugere i EU-lande ikke må kassere elektronisk og elektrisk udstyr eller tilbehør sammen med husholdningsaffald.

Kunder og slutbrugere i EU-lande skal kontakte deres lokale udstyrsleverandør eller servicecenter for at få oplysninger om systemet til affaldsindsamling i deres land.

## <span id="page-5-2"></span>**Copyrightoplysninger**

De Motorola-produkter, som er beskrevet i denne manual, kan indeholde computerprogrammer, som Motorola har copyright på, og som er gemt i halvlederhukommelser eller på andre medier. Lovgivningen i USA og andre lande giver Motorola visse eksklusive rettigheder til computerprogrammer med ophavsret, inklusive, men ikke begrænset til, eneret til at kopiere eller reproducere computerprogrammer med ophavsret i nogen form.

Følgelig må Motorola-computerprogrammer med ophavsret, som er indeholdt i Motorola-produkter og er beskrevet i denne manual, ikke kopieres, reproduceres, ændres, udsættes for reverse engineering eller distribueres på nogen måde uden udtrykkelig skriftlig tilladelse fra Motorola. Derudover må købet af Motorola-produkter ikke være genstand for overdragelse, hverken direkte eller indirekte, ved afskæring fra indsigelse eller på anden måde, af nogen licens med ophavsrettigheder, patenter eller patentprogrammer fra Motorola, ud over de almindelige, ikke-eksklusive licenser til brug, som opstår ud fra loven ved salg af produktet.

Dette dokument er beskyttet af copyright. Kopieringer med det formål at anvende Motorola-produkter er tilladt i et vist omfang. Kopieringer til andre formål, ændringer, tilføjelser eller anden behandling af dette dokument er ikke tilladt. Kun dette dokument, som er gemt elektronisk, anses for at være originalen. Kopieringer anses udelukkende for at være kopier. Motorola, Inc. og dets underordnede og associerede selskaber indestår ikke for rigtigheden af sådanne kopier.

## <span id="page-6-0"></span>**Ikoner**

Hensigten med dette dokument er at give læseren mere visuelle stikord. De følgende grafiske ikoner er anvendt gennem hele dokumentationen. Disse ikoner og deres betydning er beskrevet nedenfor.

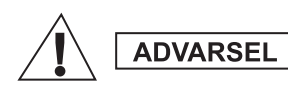

*Signalordet Advarsel med det tilhørende sikkerhedsikon angiver, at ignorering heraf kan medføre død eller alvorlig skade eller alvorlig skade på produktet.*

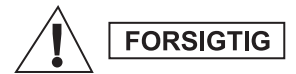

*Signalordet Forsigtig med det tilhørende sikkerhedsikon angiver, at ignorering heraf kan medføre mindre eller moderat tilskadekomst eller alvorlig skade på produktet.*

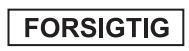

*Signalordet Forsigtig kan anvendes uden sikkerhedsikonet for at angive mulig skade eller tilskadekomst, som ikke er relateret til produktet.*

### **BEMÆRK**

*Bemærker indeholder oplysninger, der er vigtigere end den omgivende tekst, som f.eks. undtagelser eller forhåndsbetingelser. De henviser også læseren til yderligere oplysninger andre steder, minder læseren om, hvordan en handling fuldføres (når handlingen f.eks. ikke er en del af den aktuelle procedure), eller fortæller læseren, hvor noget er placeret på skærmen. Der er ikke noget advarselsniveau forbundet med en bemærk.*

## <span id="page-7-1"></span><span id="page-7-0"></span>**Knapper og indikatorer**

Tallene nedenfor refererer til illustrationen på indersiden af forsiden.

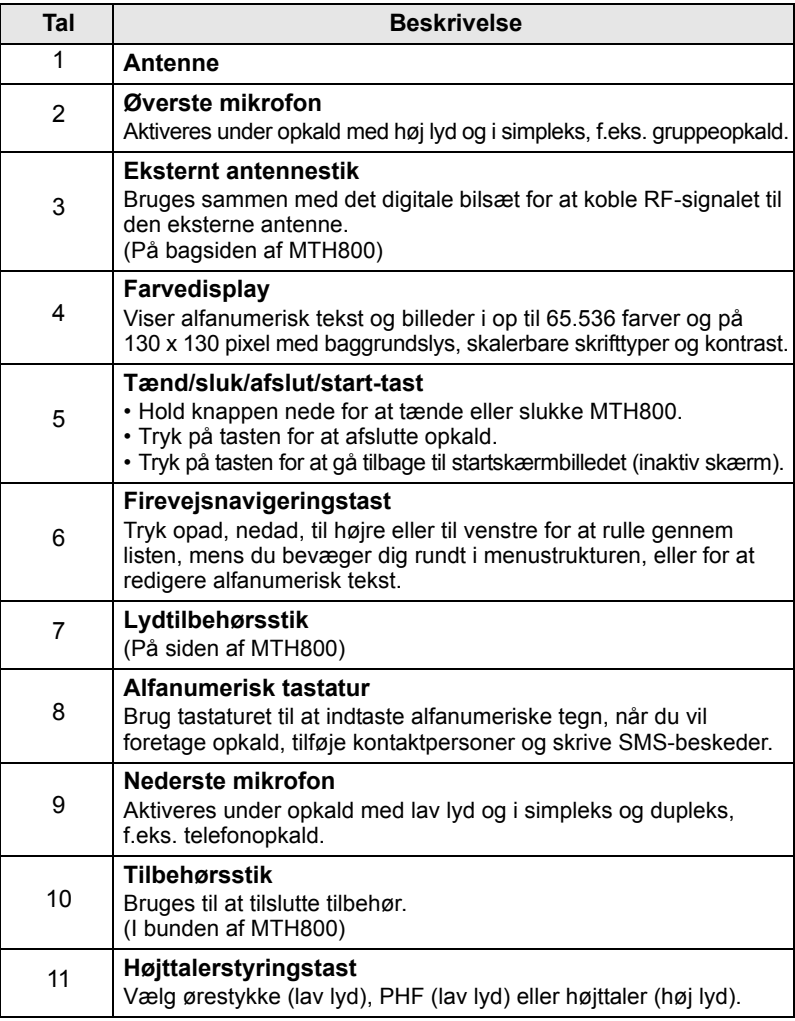

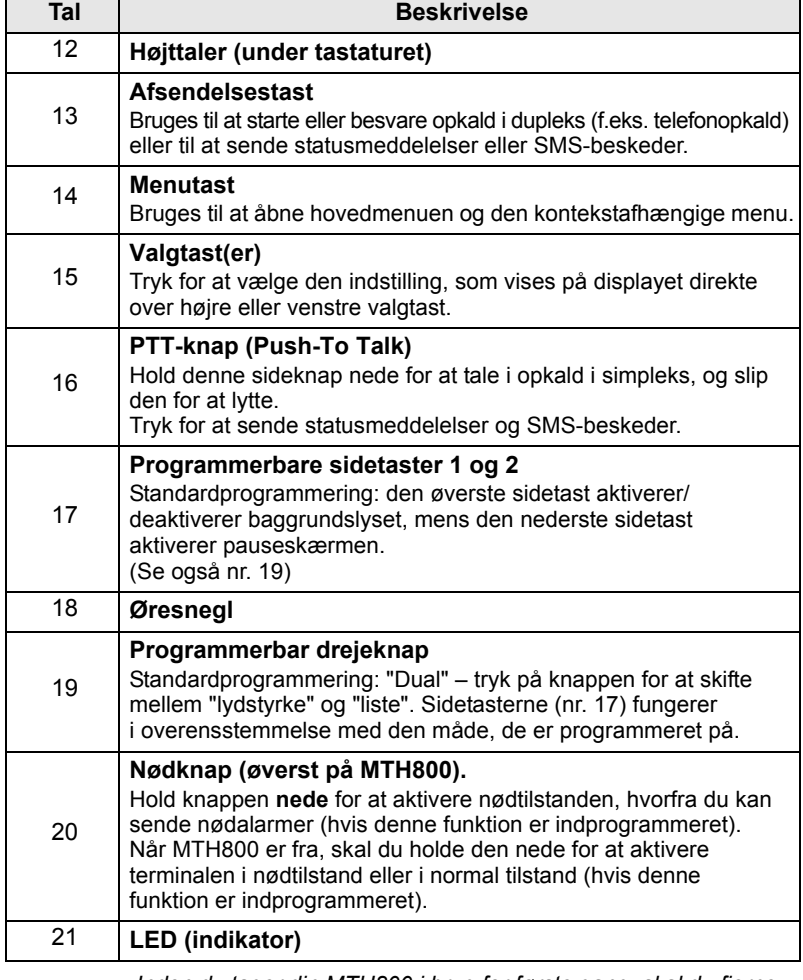

*Inden du tager din MTH800 i brug for første gang, skal du fjerne plastiklinsebeskyttelsen fra skærmen og oplade batteriet en hel nat for at sikre, at batteriet startes op ved fuld kapacitet.*

**BEMÆRK** 

*Sørg for at rengøre det nederste stik ofte med en blød børste, især inden programmeringsproceduren (brug ikke væske).*

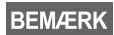

*Det anbefales at slukke terminalen, inden der tilsluttes tilbehør.*

# <span id="page-9-0"></span>**Lydsignaltoner**

 $\Box$  = Høj lyd  $\Box$  = Lav lyd

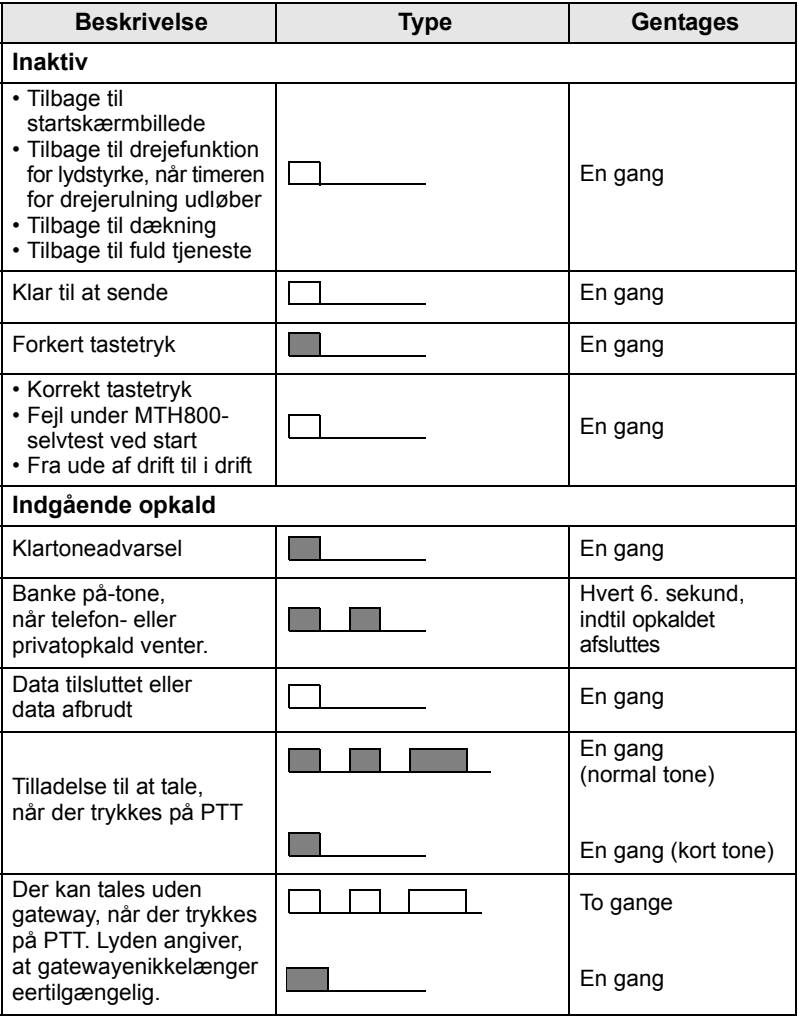

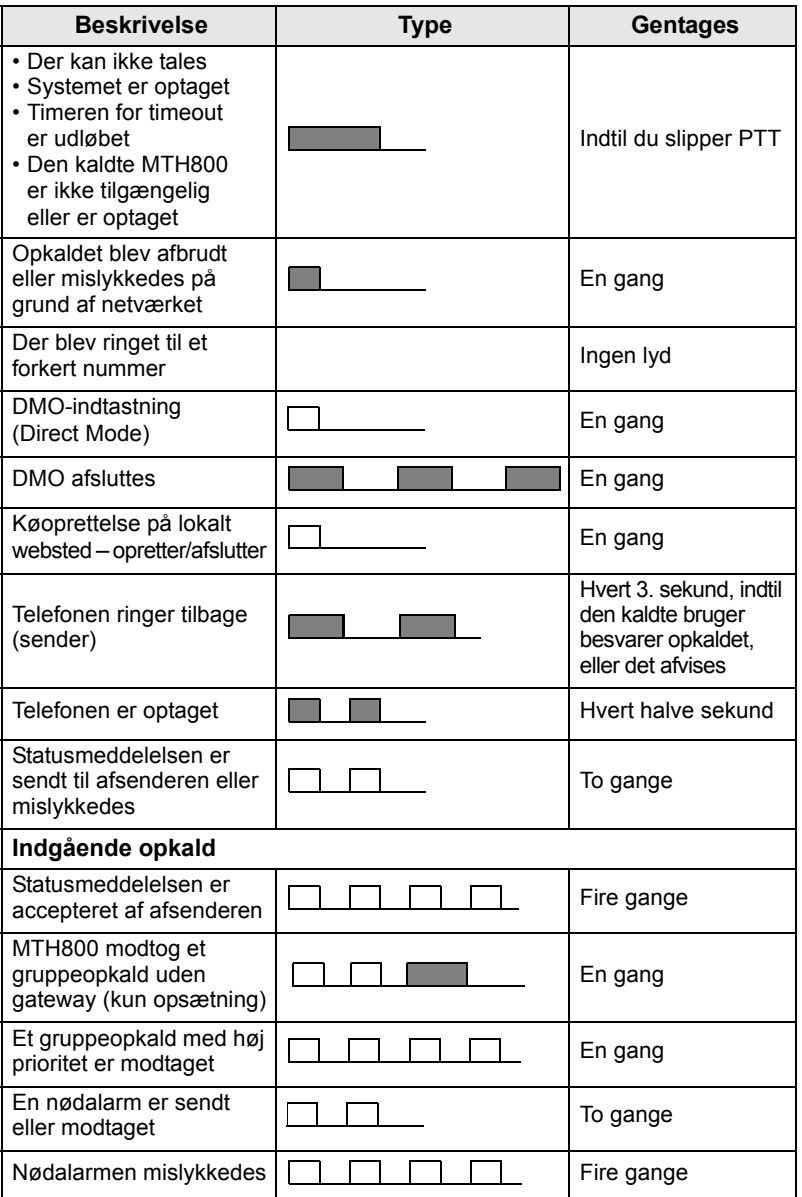

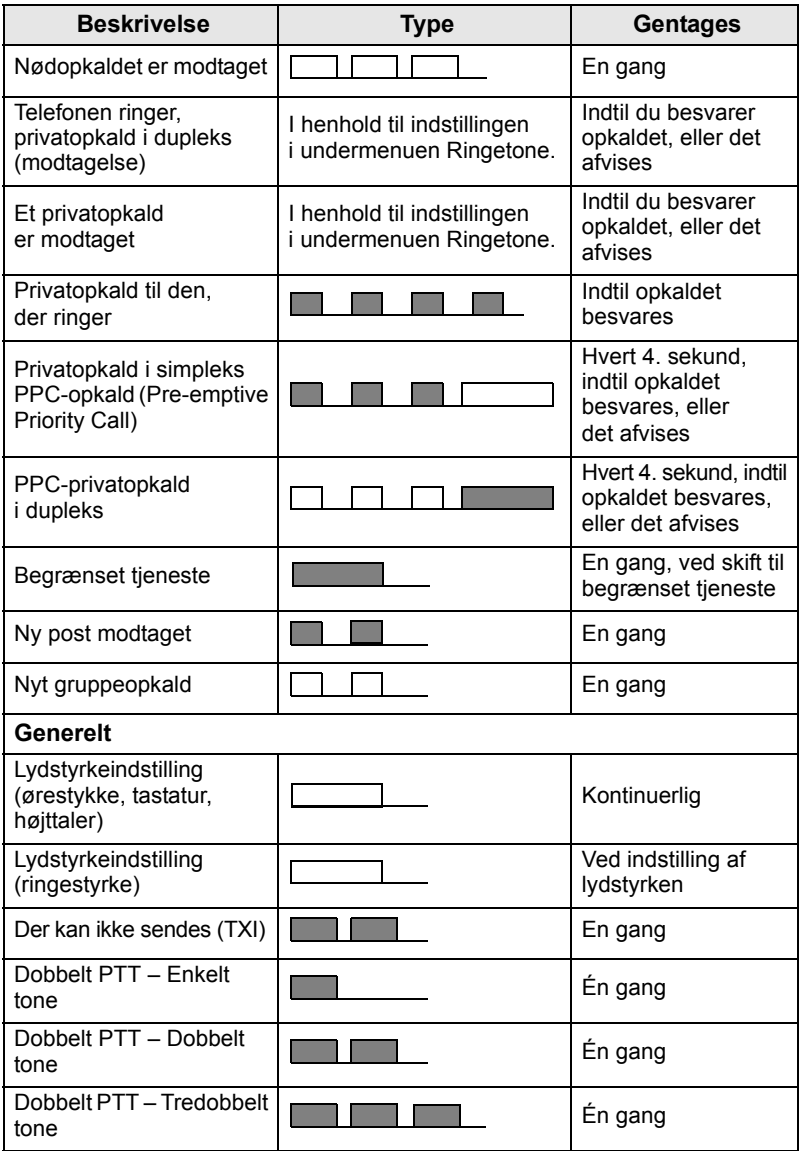

<span id="page-11-0"></span>*Tilkaldstoner kan ikke indstilles til lydløs af brugeren.*  **BEMÆRK** 

## <span id="page-12-0"></span>**Periodisk alarm**

Den periodiske alarm angiver de ubesvarede opkald og ulæste meddelelser. For hver indikation afspilles tonen for ulæst meddelelse med den orange LED-farve.

Denne funktion kan deaktiveres eller aktiveres af brugeren. Tryk på

, og vælg også **Opsætning > Toner > Periodisk alarm** for at **MENU** angive tidsperioden mellem angivelserne.

## <span id="page-12-1"></span>**Oversigt over taster og knapper**

## <span id="page-12-2"></span>**Tænd/sluk/afslut/start -tast**

- Hold knappen nede for at tænde eller slukke MTH800.
- Tryk på tasten for at afslutte opkald.
- Tryk på knappen for at gå tilbage til startskærmbilledet.

## <span id="page-12-3"></span>**Valgtaster**

Tryk på  $\sqrt{\mathcal{N}}$  eller  $\sqrt{\mathcal{N}}$  for at vælge den indstilling, som vises på displayet lige over højre eller venstre valgtast.

### <span id="page-12-4"></span>**Menutast**

**Menutasten har to funktioner. Tryk på /wENU/ for at åbne:** 

- **Menuen** (når du ikke er i menuen). Menuerne på MTH800 giver dig mulighed for at styre indstillingerne for MTH800.
- Den kontekstafhængige menu (når ikonet **in** er aktiveret. og du ikke er på den inaktive skærm) for at få vist en oversigt over punkter i den aktuelle menu.

## <span id="page-12-5"></span>**Drejeknap**

Tjenesteudbyderen kan programmere drejeknappen til en af følgende funktioner:

- **1. Dobbeltknap** knappen bruges både som lydstyrkeknap og til at rulle gennem lister. Tryk på knappen for at skifte mellem styring af lydstyrke og liste (standardprogrammering).
- **2. Listeknap**  knappen bruges til at rulle gennem lister (f.eks. talegruppelister) eller menupunkter. I så fald styres lydstyrken altid via sidetasterne.
- **3. Lydstyrkeknap** knappen bruges kun som lydstyrkeknap. Drej den i urets retning for at øge lydstyrken.

Hold drejeknappen nede for at låse den, og hold den nede igen for at låse den op. Hvis drejeknappen er låst, bliver den låst op, når terminalen slukkes.

## <span id="page-13-0"></span>**Nødknap**

Hold denne knap nede for at åbne nødtilstand.

Når MTH800 er slukket, skal du holde denne knap nede for at aktivere terminalen i nødtilstand eller i standardtilstand (hvis det er programmeret).

## <span id="page-13-1"></span>**Funktionstaster**

## **BEMÆRK**

*Hvis du vil have oplysninger om den funktion, der er knyttet til hver* 

*enkelt sidetast, numerisk tast,*  $\mathbb{F}_{\square}$  *eller*  $\mathbb{F}_{\square}$  *tast, skal du kontakte din tjenesteudbyder.*

## **BEMÆRK**

*Den nødvendige tid, som du skal bruge til at trykke på en sidetast,* 

*numerisk tast,*  $\left(\frac{\partial f}{\partial t}\right)$ -eller  $\left(\frac{\partial f}{\partial t}\right)$ -tast for at aktivere en *ettryksfunktion, er som standard indstillet til 1 sekund. Denne tidsindstilling kan dog ændres af din tjenesteudbyder.*

### *Sidetaster*

Programmeringen af drejeknappen og sidetasterne hører sammen:

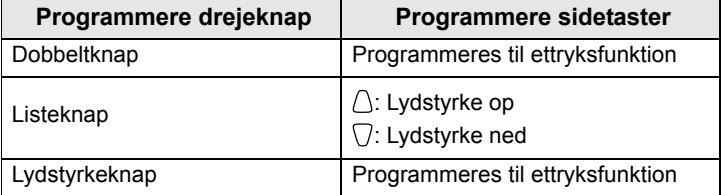

Når drejeknappen er programmeret til lydstyrkeknap eller dobbeltknap, understøtter sidetasterne ettryksfunktionen, der gør det muligt at vælge eller aktivere ofte anvendte funktioner ved at holde en enkelt tast nede. Som standard er den øverste sidetast indstillet til "Baggrundslys til/fra", og den nederste sidetast er indstillet til "Pauseskærm til". Dette kan kontrolleres ved at kontakte din tjenesteudbyder.

## *Numeriske taster,*  $\mathbb{F}_-$  - *og*  $\mathbb{F}_2$  -taster

MTH800 understøtter ettryksfunktionen, der gør det muligt at vælge eller aktivere ofte anvendte funktioner ved at holde en tildelt tast nede.

### *Privat opkald ved hjælp af ettryksfunktion*

MTH800 understøtter privat opkald ved hjælp af ettryksfunktionen, hvis den er indstillet af din tjenesteudbyder. Brugeren kan ringe til det nummer, hvorfra det sidste gruppeopkald er foretaget, ved at trykke på den tildelte knap.

## <span id="page-14-0"></span>**Højttalerstyringstast**

Tryk på  $\langle \psi \rangle$  for at aktivere ørestykket (lav lydstyrke), PFH (lav lydstyrke) eller højttaleren (høj lydstyrke) afhængigt af menuindstillingerne.

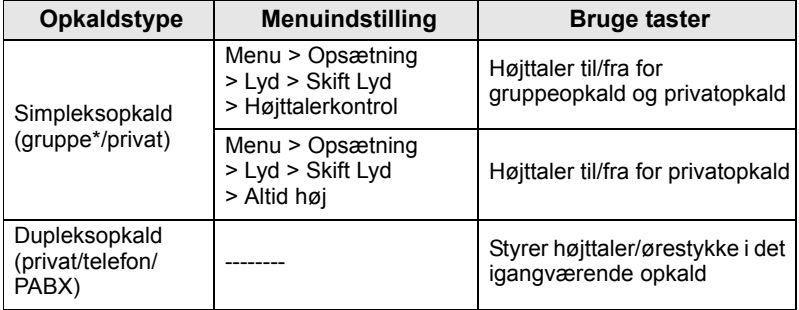

\* I et nødgruppeopkald kommer talen fra højttaleren, uanset hvilken højttalerindstilling der er valgt.

## <span id="page-14-1"></span>**Regulere lydstyrke**

Tjenesteudbyderen kan aktivere funktionen Regulering af lydstyrke. Alle indstillinger vedrørende tilstanden **Individuel** kan justeres, og de bevares, selv om brugeren skifter tilbage til tilstanden **Almindelig**.

I tilstanden **Almindelig** justerer brugeren alle **lydstyrker** på samme tid.

**Du kan ændre eventuelle lydstyrkeindstillinger ved at trykke på /wew.** 

**> Opsætning > Indstil lydstyrke**.

## <span id="page-15-0"></span>**LED-statusindikator**

LED-indikatoren viser status for din MTH800.

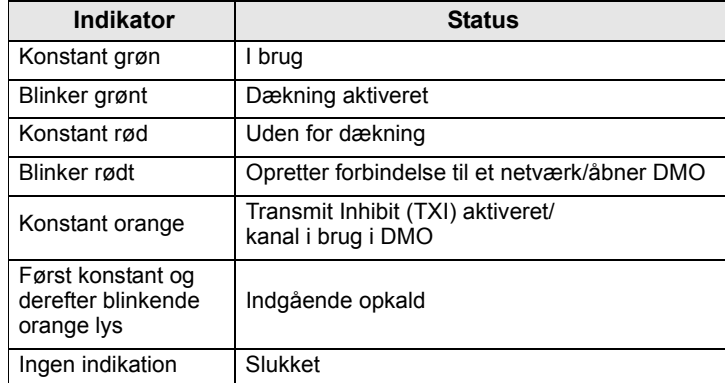

## <span id="page-15-1"></span>**Sådan åbner du menupunkterne**

- **1.** Tryk på  $\sqrt{\frac{MENU}{M}}$ .
- **2.** Rul til det ønskede punkt, og tryk på **Vælg** eller  $\begin{bmatrix} 0 \\ 0 \end{bmatrix}$  for at vælge det.

## <span id="page-15-2"></span>**Sådan går du tilbage til forrige niveau**

Tryk på **Tilbage** eller .

## <span id="page-15-3"></span>**Sådan afslutter du menupunkterne**

Tryk på  $\mathbb{C}$ .

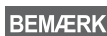

*Din MTH800 afslutter muligvis, hvis der ikke trykkes på en tast inden for en timeoutperiode.*

## <span id="page-16-0"></span>**Liste over menupunkter**

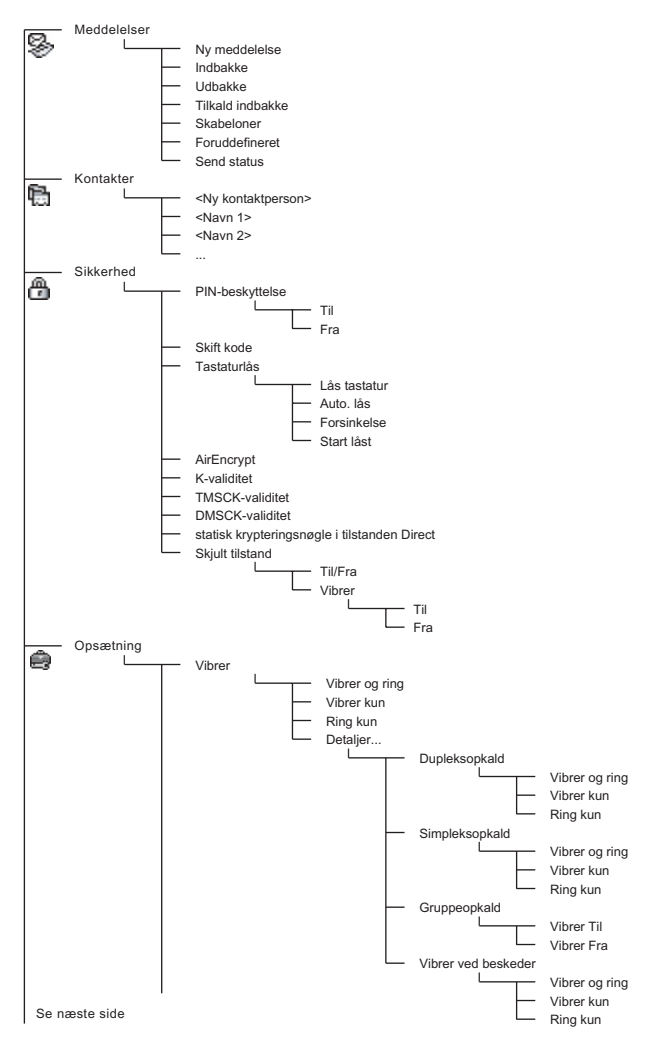

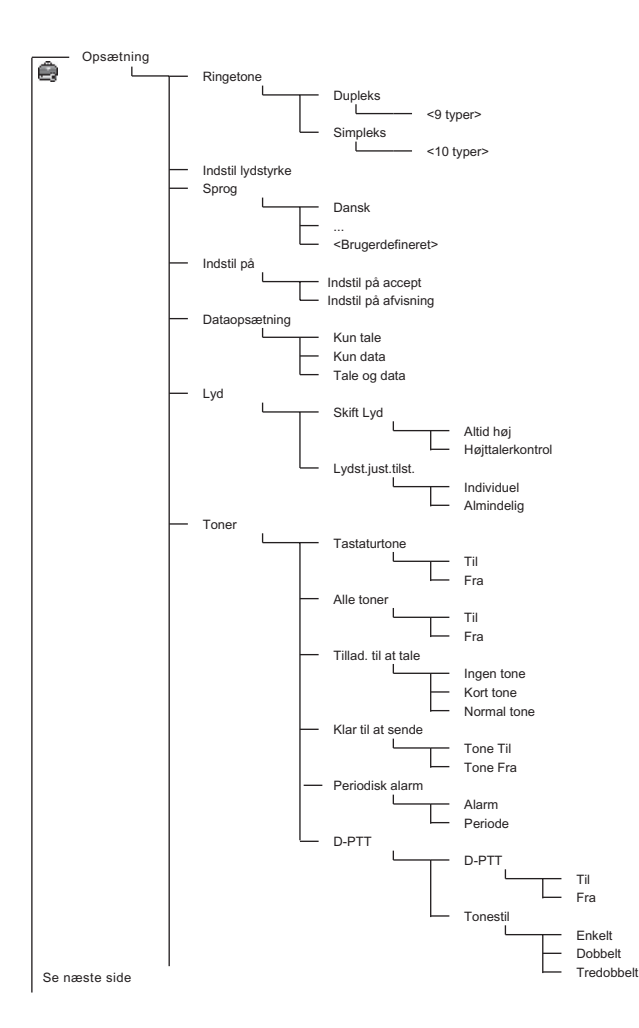

**Dansk**

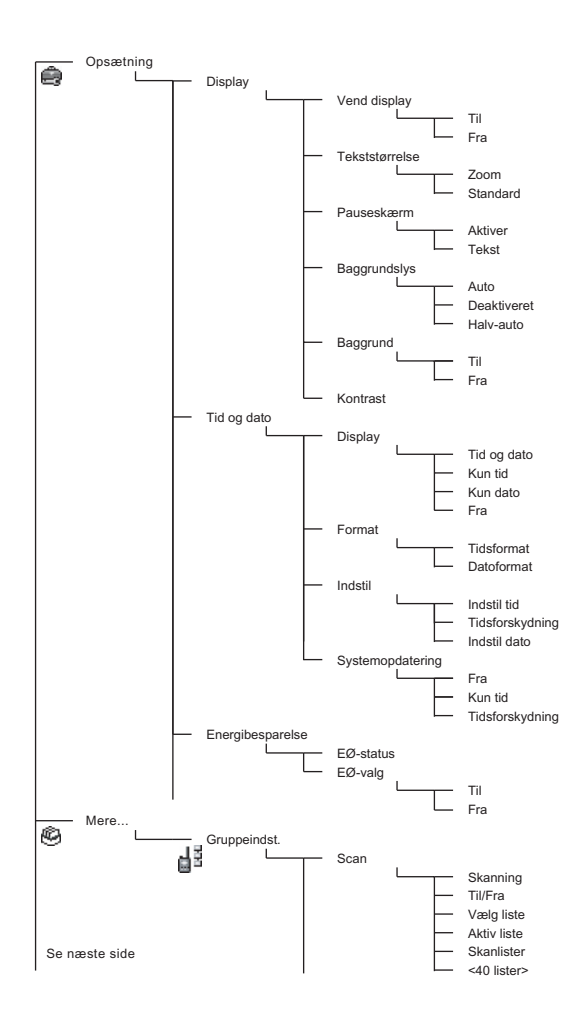

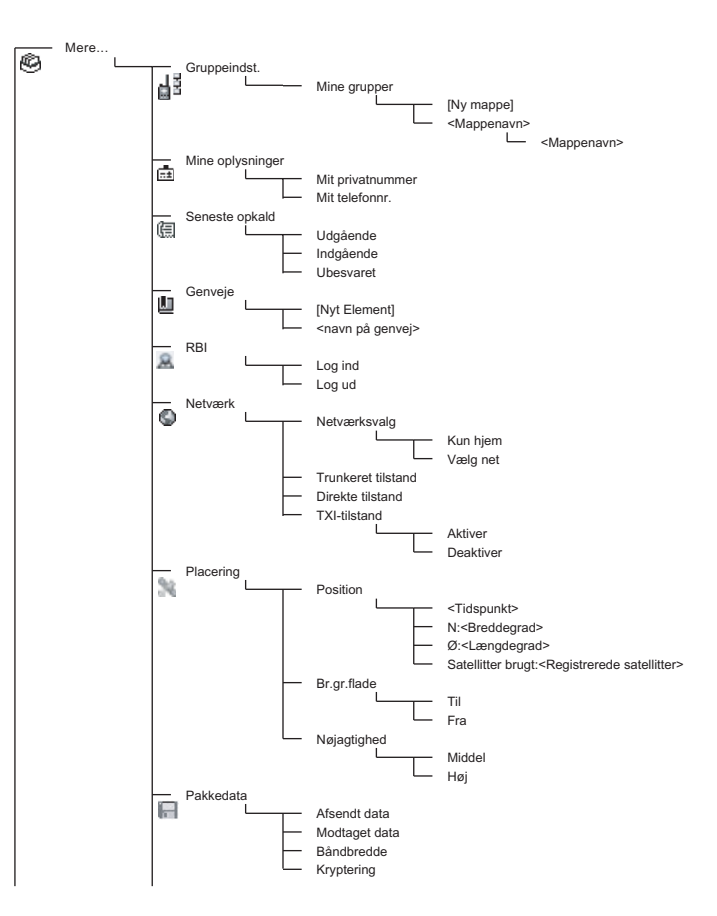

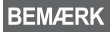

*Dette er standardmenulayoutet. Din tjenesteudbyder kan have aktiveret/deaktiveret visse menupunkter eller ændret deres navne.*

### *Oprette menugenveje*

Du kan bruge genveje til at få adgang til menupunkter, du ofte anvender.

### **Oprettelse af menugenveje**

Naviger til menupunktet, og hold /wENU nede, mens punktet er fremhævet.

### **Liste over menugenveje**

**Hvis du vil se de tildelte genveje, skal du trykke på /wENU\ og vælge Mere... > Genveje >** *<navn på genvej>*.

### **Brug af menugenveje**

Tryk på på startskærmbilledet, og tryk på den eller de **MENU** numeriske taster, der er tildelt til genvejen.

## <span id="page-20-0"></span>**Displayet**

Når du bruger din MTH800, vises der ikoner på skærmen for at angive følgende forhold.

### <span id="page-20-1"></span>**Statusikoner**

Statusikonerne vises, når telefonen er i gang med bestemte aktiviteter, eller når du har aktiveret bestemte funktioner.

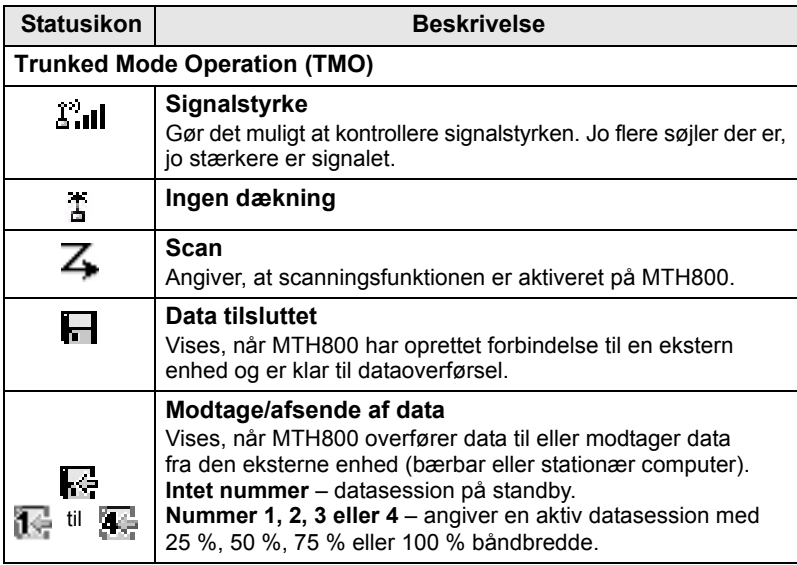

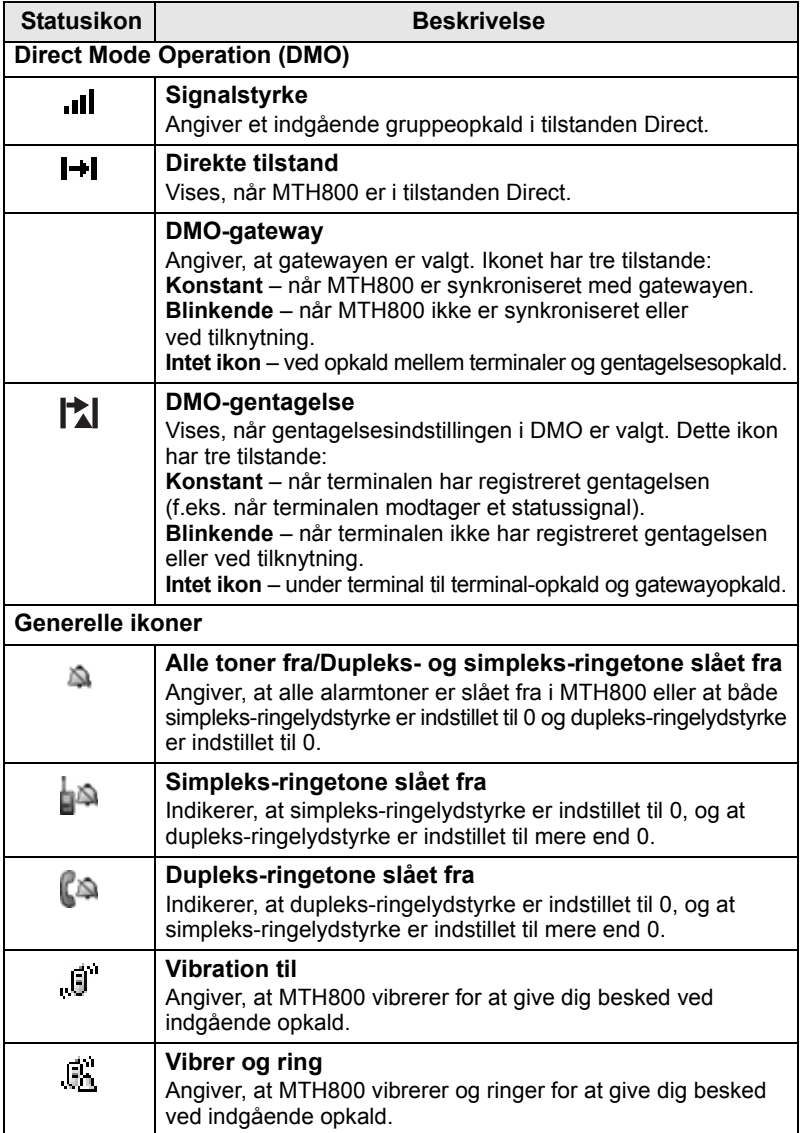

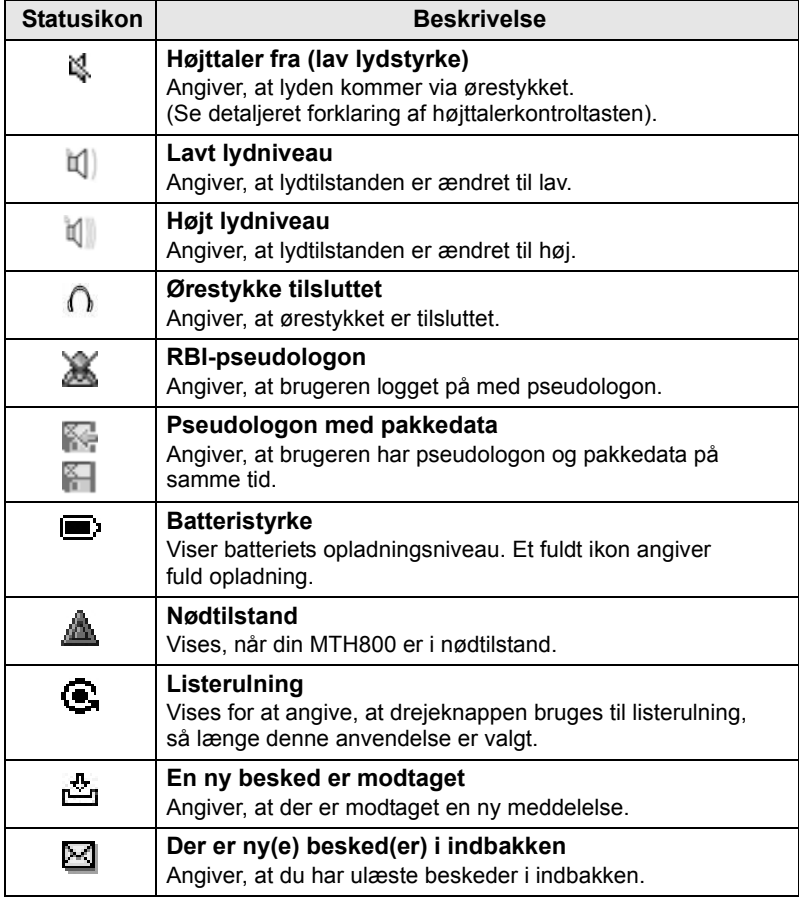

## <span id="page-23-0"></span>**Menuikoner**

Følgende ikoner gør det nemt at genkende menupunkterne ved første øjekast.

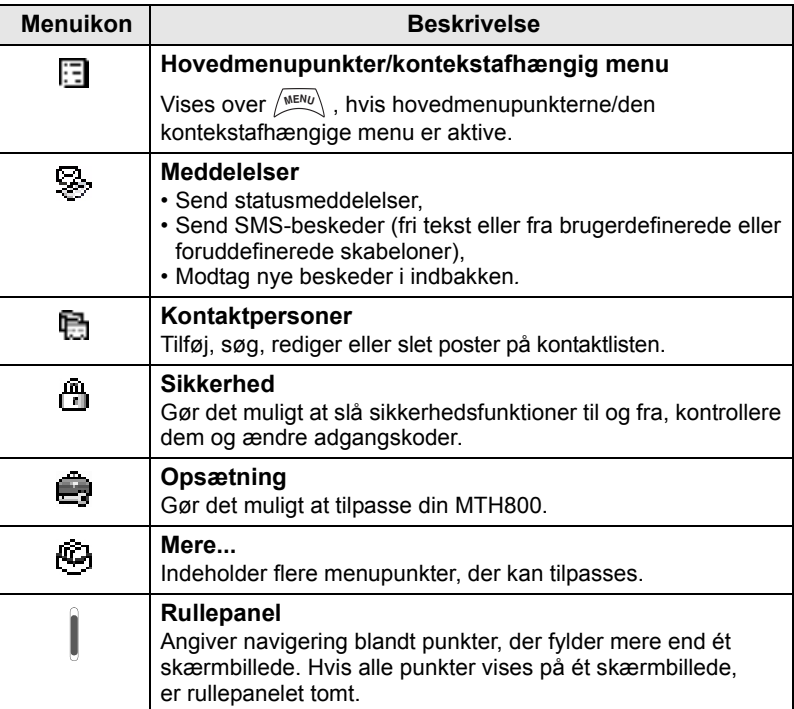

## <span id="page-23-1"></span>**Indbakkeikoner**

Følgende ikoner angiver status for beskederne i indbakken.

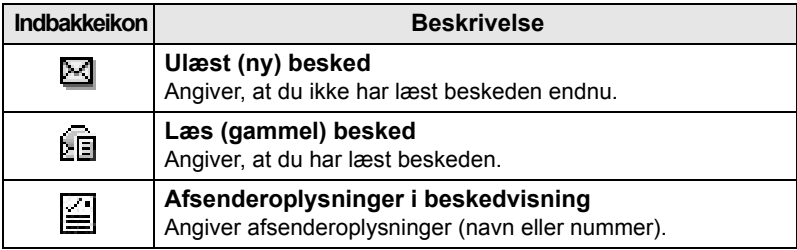

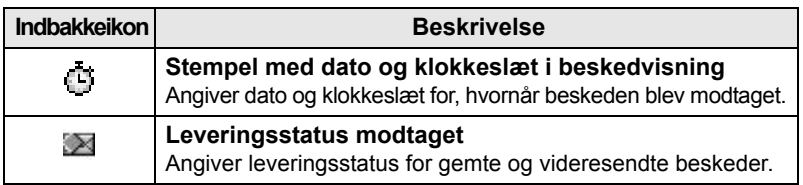

## <span id="page-24-0"></span>**Kontaktikoner**

I kontaktlistevisningen kan følgende ikoner være vist ud for kontaktens numre for at angive typen for det gemte nummer.

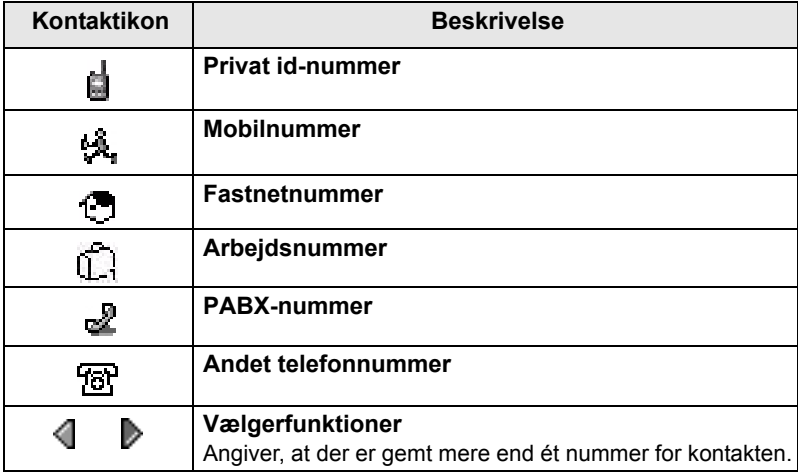

## <span id="page-24-1"></span>**Udbakkeikoner**

I undermenuen Udbakke angiver disse tre ikoner afsendelsen af gemte og videresendte beskeder. Du kan få flere oplysninger ved at kontakte tjenesteudbyderen.

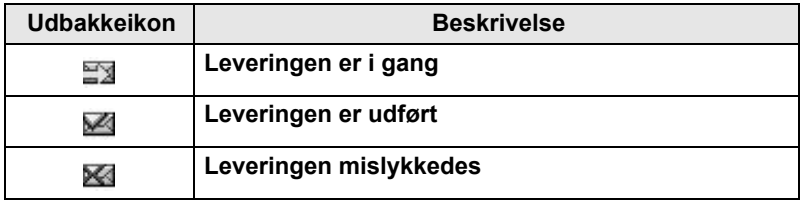

## <span id="page-25-0"></span>**Ikoner for tekstindtastning**

### *Vælge tekstindtastningstilstand*

Tekstindtastningstilstandene gør det nemt at indtaste navne, numre og beskeder.

På skærmbilledet til tekstindtastning skal du trykke på **MENU > Teksttilstand** og derefter vælge en af følgende tilstande:

- **Primær** bruges til at indtaste alfanumeriske tegn
- **Numerisk** bruges kun til indtastning af tal
- **Symbol** bruges kun til indtastning af symboler
- **Sekundær** bruges til at indtaste alfanumeriske tegn. Denne tilstand er valgfri, og du skal føje den til listen.

På skærmbilledet til tekstindtastning kan du også trykke flere gange

på for at skifte til Primær, Numerisk, Symbol eller Sekundær (hvis du har konfigureret denne tilstand).

### *Tilføje den sekundære tilstand til listen over tekstindtastningstilstande*

Den sekundære tilstand er nyttig, hvis du af og til skifter til et andet sprog end det sprog, du normalt benytter.

Denne tilstand vises kun på listen, hvis du først konfigurerer den via

### **> Tekstopsætning**. **MENU**

**Ingen** er den standardprogrammerede indstilling, som angiver, at der ikke er valgt en sekundær indtastningsmetode.

### *Vælge tekstindtastningsmetode og sprog*

Der findes to tekstindtastningsmetoder:

- **TAP** indtast bogstaver, tal og symboler ved at trykke en eller flere gange på en alfanumerisk tast.
- **iTAP** lad terminalen forudsige hvert enkelt ord, når du trykker på en alfanumerisk tast.

Du kan bruge disse metoder på de sprog, der er indprogrammeret på terminalen.

Tryk på **> Tekstopsætning** på skærmbilledet til tekstindtastning, **MENU** og skift derefter til en af metoderne og dens relaterede sprog (f.eks.: TAP Dansk).

### *Store bogstaver i tekst*

Tryk på  $(\mathbf{0}_{\text{\tiny{Next}}})$ .

### *Ikoner*

På tekstindtastningsskærmen angiver ikonerne, hvilken tekstindtastningsmetode du anvender. Et tegntællerikon angiver antallet af indtastede tegn.

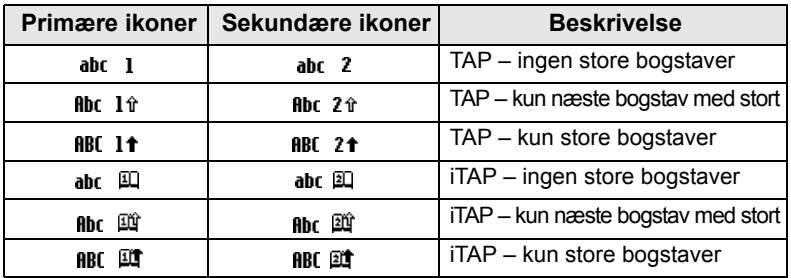

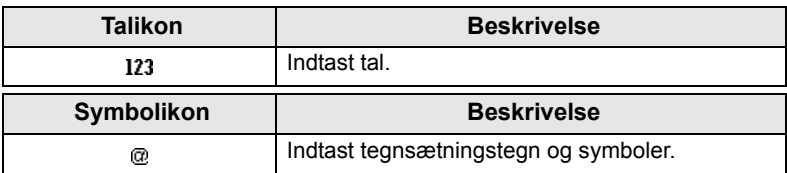

### *Liste over taster og tegn i alfanumerisk tilstand (TAP/iTAP)*

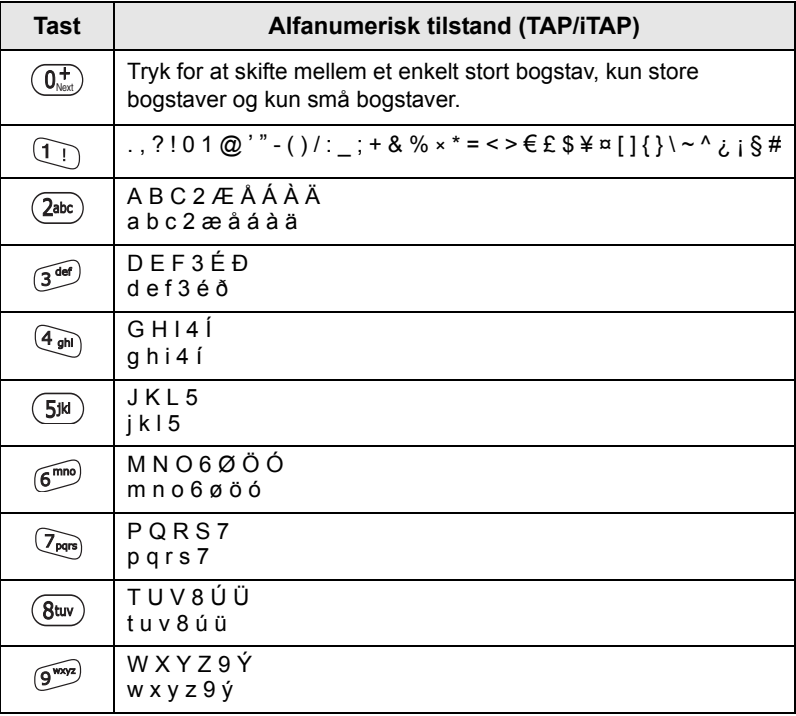

### *Liste over taster og tegn i numerisk tilstand*

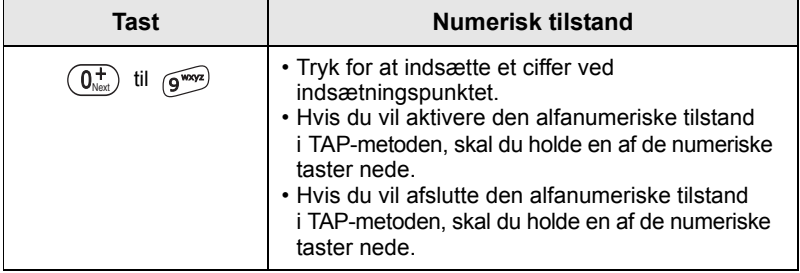

**Dansk**

# <span id="page-28-0"></span>**Kom godt i gang**

## <span id="page-28-1"></span>**Batteri**

## <span id="page-28-2"></span>**Isætte batteri**

- **1.** Tag batteriet ud af dets beskyttende plastiketui.
- **2.** Fjern om nødvendigt battericoveret som vist nedenfor.
- **3.** Indsæt toppen af batteriet i rummet som vist på illustrationen.
- **4.** Tryk forsigtigt den nederste sølvbelagte del af batteriet nedad, indtil det klikker på plads.
- **5.** Sæt battericoveret på plads.

- <span id="page-28-3"></span>**Udskifte batteri**
	- **1.** Du fjerner battericoveret ved at trykke coverknappen ned. Skub coveret af.
	- **2.** Skub batterilåsen opad, og løft derefter den øverste del af batteriet ud af batterikammeret.
	- **3.** Udskift batteriet.

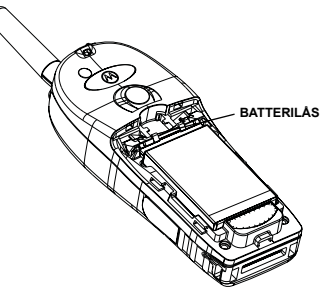

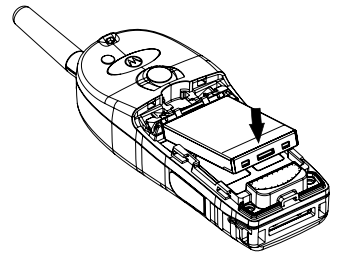

## <span id="page-29-0"></span>**Oplade batteri**

Motorola-godkendte opladere giver den bedste ydeevne. Du kan risikere, at andre opladere ikke lader Motorola-litiumbatteriet helt op, eller at de ligefrem reducerer batteriets levetid.

MTH800 kan enten være **tændt** eller **slukket** under opladningen.

- **1.** Indsæt stikket fra opladeren i fatningen i bunden af MTH800. Vælg det nødvendige adapterstik (britisk eller europæisk type), og tilslut opladeren. Tilslut derefter opladeren til en passende strømkontakt.
- **2.** MTH800 viser kun meddelelsen **Oplader tilsluttet**, hvis MTH800 er **tændt**, når opladeren tilsluttes. Hvis MTH800 er **slukket**, vises der på skærmen et ikon, som angiver, at batteriet oplades.

Batteriikonet viser status for opladningen (se nedenfor).

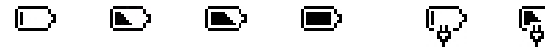

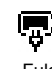

Tom Fuld Tom Fuld

**Batterikapacitet Status for batteriopladning**

## <span id="page-29-1"></span>**Oplysninger om batterikapacitet**

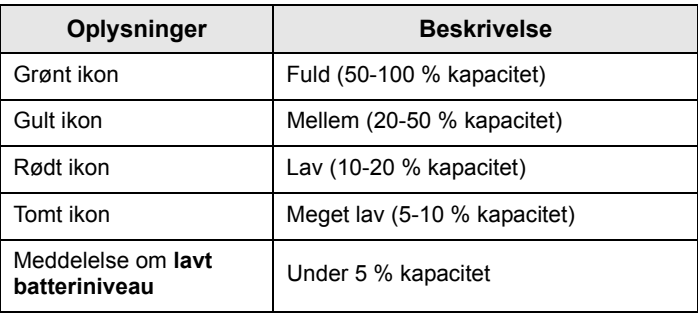

## <span id="page-30-0"></span>**Montere en antenne**

**BEMÆRK** 

*Sluk MTH800, inden du monterer eller fjerner antennen.*

Isæt antennens nederste del i gevindet øverst på MTH800. Drej den med uret, til den sidder fast. **Drej ikke for hårdt.**

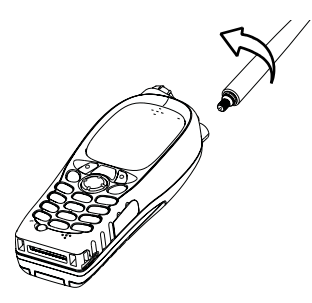

## <span id="page-30-1"></span>**Tænde/slukke terminalen (tænd/sluk/afslut/start-tast)**

Hvis du vil **tænde** terminalen, skal du holde  $\mathbb{Q}$  nede. MTH800 udfører en selvtest- og systemregistreringsprocedure. Når MTH800 er registreret, er den klar til brug.

Hvis du vil **slukke** terminalen, skal du holde  $\mathcal{L}$  nede. Du hører en biplyd, og derefter vises meddelelsen **Slukker**.

## <span id="page-30-2"></span>**Tænde terminalen (nødknap)**

Hold nødknappen nede for at **tænde** terminalen. MTH800 **tændes** i nødtilstand eller i standardtilstand (hvis det er programmeret).

## <span id="page-30-3"></span>**Tænde terminalen med Transmit Inhibit (TXI) aktiveret**

Transmit Inhibit er en funktion, der gør det muligt at deaktivere transmission, før et radiofrekvensfølsomt område benyttes.

**Du kan aktivere denne funktion ved at trykke på /wENU/ og vælge Mere... > Netværk > TXI-tilstand > Aktiver**.

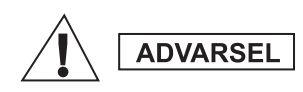

*Hvis du trykker på nødknappen, også selvom Transmit Inhibit er aktiveret, overfører MTH800 med det samme. MTH800 må IKKE være inden for det radiofrekvensfølsomme område, når du åbner nødtilstand.*

TXI-tilstanden forbliver aktiveret, når terminalen igen **tændes**. Du bliver bedt om at angive, om TXI-tilstanden fortsat skal være slået **til**.

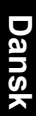

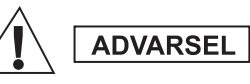

*Sørg for, at du har forladt det radiofrekvensfølsomme område, inden du deaktiverer Transmit Inhibit.*

Tryk på valgtasten **Ja** for at deaktivere TXI-tilstanden. Hvis MTH800 tidligere er blevet anvendt i tilstanden Trunked, opretter den forbindelse til netværket. Hvis MTH800 tidligere er blevet anvendt i tilstanden Direct, forbliver den i tilstanden Direct.

Hvis du trykker på **Nej** i tilstanden Trunked, slukkes MTH800. Hvis du trykker på **Nej** i tilstanden Direct, forbliver du i tilstanden Direct med TXI valgt.

## <span id="page-31-0"></span>**Sådan låser du MTH800 op**

MTH800 kan være låst ved opstart.

Hvis du vil låse MTH800 op, efter at du har tændt den, skal du indtaste koden, når du bliver bedt om det. MTH800 åbner standardstartskærmbilledet.

Oplåsningskoden er oprindeligt indstillet til 0000. Din tjenesteudbyder kan ændre koden, inden du modtager terminalen.

## <span id="page-31-1"></span>**Sådan låser du tastaturet og låser det op**

Sådan forhindrer du utilsigtede tryk på taster/knapper:

**Tryk** på  $\left(\begin{array}{c}\n\sqrt{M}E\left\vert N\right\vert\right)\n\end{array}$  for at låse tastaturet. Tryk igen på  $\left(\begin{array}{c}\n\sqrt{M}E\left\vert N\right\vert\right)\n\end{array}$  for

at låse det op. Tjenesteudbyderen kan vælge meddelelsen for tastaturlås og hvorvidt **PTT** skal låses.

### *Meddelelse om tastaturlås*

Når tastaturet er låst, vises en af følgende instruktioner:

- Ingen der vises ingen meddelelse.
- Kun meddelelse **Tasterne er låst** vises. Meddelelse og instruktion – **Tasterne er låst. Tryk på Menu og \* for at låse/låse op** vises.

### *Automatisk tastaturlås*

Med denne funktion låses tastaturet automatisk, efter at det ikke er blevet brugt i et foruddefineret tidsrum. Hvis du vil slå den til/fra eller indstille forsinkelsen, skal du gå til **Menu > Sikkerhed > Opsætning af tastaturlås.**

### *Tastaturlås ved start*

Brugeren kan indstille tastaturlåsen ved start af terminalen. Hvis du vil slå den til/fra, skal du gå til **Menu > Sikkerhed > Tastaturlås > Start låst.**

### **BEMÆRK**

*Tjenesteudbyderen kan låse tastaturet med og uden PTT*  $\binom{a}{b}$  *og* 

 $\langle \mathcal{E} \rangle$  under indgående opkald, men drejeknappen og  $\langle \psi \rangle$  er altid *tilgængelige.*

*Nødknappen er ikke låst. Du kan låse tastaturet op ved at trykke*  **BEMÆRK** *på nødknappen.*

## <span id="page-32-0"></span>**RBI (Radio User Identity - Radiobrugeridentitet)**

MTH800 skal bekræfte RBI for at levere fuld tjeneste. Når du har tændt enheden, bliver du bedt om at angive **Bruger-id** og **Brugers pinkode**.

Hvis du vil **logge på**, skal du trykke på **> Mere... > RBI > Log ind MENU**

Hvis du vil **logge af**, skal du trykke på **> Mere... > RBI > Log ud MENU**

Hvis det ikke lykkes at logge på, har radioen begrænset adgang som angivet af tjenesteudbyderen.

*På radioer, hvor RBI-funktionen er deaktiveret, leveres der fuld*  **BEMÆRK** *tjeneste til brugeren uden anmodning om at logge på.*

**BEMÆRK** 

*Displayet angiver hele tiden, om brugeren er logget på (ikonet er blåt) eller logget af (ikonet er gråt).*

# <span id="page-33-1"></span><span id="page-33-0"></span>**Åbne TMO eller DMO**

Du kan aktivere TMO eller DMO på en af følgende måder:

- På startskærmbilledet skal du trykke på **Indstil.** og vælge **Direkte tilstand**, hvis MTH800 er i TMO.
- På startskærmbilledet skal du trykke på **Indstil.** og vælge **Trunkeret tilstand**, hvis MTH800 er i DMO.
- $\bullet$  Tryk på  $\sqrt{\min\{0, 0\}}$ , og vælg **Mere... > Netværk > Trunkeret tilstand**, hvis MTH800 er i DMO.
- **•** Tryk på  $\sqrt{\min\{0, 0\}}$ , og vælg Mere... > Netværk > Direkte tilstand, hvis MTH800 er i TMO.
- Tryk på ettryksknappen til TMO/DMO (hvis den er indprogrammeret af din tienesteudbyder).

Du kan foretage og modtage følgende opkaldstyper, når MTH800 er i tilstanden Trunked:

- Gruppeopkald
- Private opkald
- Privatopkald via MS-ISDN
- Telefonopkald
- PABX-opkald lokalnumre (kontor)
- Nødopkald
- Private nødopkald

Du kan foretage og modtage gruppe- og privatopkald, når MTH800 er i tilstanden Direct. Dette omfatter nødgruppeopkald.

MTH800 vender tilbage til startskærmbilledet, når der ikke har været nogen aktivitet i et par sekunder.

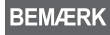

*Terminalen kan give dig besked om et indgående opkald. Vælg alarmindstillingerne i menuen Vibrator og menuen Toner.*

# <span id="page-34-0"></span>**Gruppeopkald**

Et gruppeopkald er en samtale mellem dig og andre i en gruppe. En gruppe er et foruddefineret sæt abonnenter, der kan deltage i og/ eller starte et gruppeopkald.

Grupper er organiseret i maksimalt tre mapper. Hver mappe kan indeholde mapper og flere grupper.

## <span id="page-34-1"></span>**Favoritmapper**

Du kan organisere dine favoritgrupper i tre mapper.

### <span id="page-34-2"></span>**Vælge mappen "Mine grupper"**

*Standardnavnet for den første foretrukne mappe er "Mine grupper".* **BEMÆRK** 

Tryk på  $\binom{2}{3}$  på startdisplayet for at få hurtig adgang til mapperne.

## <span id="page-34-3"></span>**Tilføje en gruppe (TMO/DMO)**

- **1.** Tryk på  $\sqrt{\min_{\mathbf{M}}\mathbb{E}(\mathbf{N}\mathbf{U})}$ , og vælg Mere... > Gruppeindst. > Mine grupper **>** <Mappenavn> **> [Ny gruppe]**.
- **2.** Vælg en gruppe efter alfabetisk søgning ("**Trunk. tilstand/ Direkte tilstand, alfabetisk**"). Indtast op til 12 tegn i gruppenavnet. Du kan også vælge en gruppe efter mappesøgning ("**Trunk. tilstand/Direkte tilstand pr. mappe**"). Vælg mappen, og vælg en gruppe. Gruppen tilføjes i mappen "Mine grupper".

## <span id="page-34-4"></span>**Slette en gruppe (TMO/DMO)**

- **1.** Tryk på  $\sqrt{\min}$ , og vælg Mere... > Gruppeindst. > Mine grupper **>** <Mappenavn>.
- **2.** Marker det talegruppenavn. du vil slette, og vælg **Slet**.
- $H$ vis du vil slette alle grupper, skal du trykke på  $\sqrt{\frac{m}{n}}$ og vælge *Slet alle. Denne mulighed er kun tilgængelig, hvis den aktiveres af din tjenesteudbyder.*
	- **3.** Tryk på **Ja** for at bekræfte.

## <span id="page-35-0"></span>**Omdøbe en favoritmappe**

- **1.** Tryk på  $\sqrt{\min_{\mathbf{M}}\sum_{l}}$ , og vælg **Mere... > Gruppeindst. > Mine grupper.**
- **2.** Fremhæv navnet på en gruppemappe, og tryk på /wENU\.
- **3.** Vælg **Omdøb mappe**.
- **4.** Når du har redigeret navnet på mappen, skal du trykke på **Ok** for at bekræfte.

## <span id="page-35-1"></span>**Slette en favoritmappe**

- **1.** Tryk på  $\sqrt{\min}$ , og vælg Mere... > Gruppeindst. > Mine grupper.
- **2.** Fremhæv navnet på en gruppemappe, og tryk på /wENU\.
- **3.** Vælg **Slet mappe**.
- **4.** Tryk på **Ja** for at bekræfte.

*Du kan ikke slette den sidste favoritmappe.* **BEMÆRK** 

## <span id="page-35-2"></span>**Vælge en gruppe**

*Når du navigerer i favoritmapperne og vælger en DMO-gruppe, skifter terminalen mellem TMO og DMO (og omvendt).*

## <span id="page-35-3"></span>**Bruge drejeknappen**

(hvis den er indprogrammeret)

Tryk hurtigt på drejeknappen på startskærmbilledet, og drej den, indtil den ønskede gruppe vises.

Der vælges en gruppe:

- Efter en timeout
- Eller ved at trykke på **Vælg** (hvis det er konfigureret af din tjenesteudbyder)

## <span id="page-35-4"></span>**Bruge navigeringstasten**

Rul til højre eller venstre på startskærmbilledet, indtil den ønskede gruppe vises. Tryk derefter på **Vælg** for at bekræfte valget.

## <span id="page-36-0"></span>**Bruge alfabetisk søgning**

Tryk på **Indstil.** på startskærmbilledet. Vælg en gruppe efter alfabetisk søgning ("**TG efter abc**"). Indtast op til 12 tegn i gruppenavnet. Vælg gruppen.

*Selv om talegruppen findes i flere mapper, viser en alfabetisk*  **BEMÆRK** *søgning den kun én gang.*

### <span id="page-36-1"></span>**Bruge mappesøgning**

Tryk på **Indstil.** på startskærmbilledet. Vælg en gruppe efter mappesøgning ("**TG efter mappe**"). Vælg mappen, og vælg en gruppe.

### <span id="page-36-2"></span>**Bruge det numeriske tastatur – lynopkald**

På startskærmbilledet kan du ringe til en gruppe ved at indtaste dens hurtignummer via tastaturet. Denne funktion kaldes Hurtigopkald for talegrupper. Hurtignummeret er forudkonfigureret i terminalen.

Du kan få vist et hurtignummer, der er knyttet til en gruppe, hvis det findes.

### *Vise hurtignummeret*

- **1.** Tryk på **Indstil.** på startskærmbilledet.
- **2.** Vælg **TG efter mappe** og derefter det relevante mappenavn.
- **3.** Tryk på  $\sqrt{MENU}$ .
- **4.** Vælg **Vis** for at få vist hurtignummeret for talegruppen.

I dette eksempel er "82" hurtignummeret. Tryk på **Tilbage** for at gå tilbage til skærmbilledet for den tilknyttede gruppe.

### *Bruge et hurtignummer*

- **1.** Indtast et nummer (f.eks.: "82").
- **2.** Tryk på  $\widehat{p}$ .
- **3.** Tryk på **Tilslut** for at tilknytte den nye gruppe, eller tryk på **PTT** for at tilknytte og ringe op.

*Hurtignummeret til TMO- og DMO-grupper kan være det samme Hvis du f.eks. er i tilstanden TMO, virker alle hurtignumrene fra denne tilstand.*

## <span id="page-36-3"></span>**Vælge en mappe**

Tryk på **Indstil.** på startskærmbilledet. Vælg **Mappe**, og vælg den ønskede mappe. På skærmen vises den sidst valgte gruppe i mappen.

## <span id="page-37-0"></span>**TMO-gruppeopkald**

I TMO bruges MTH800 sammen med tjenesteudbyderens infrastruktur.

## <span id="page-37-1"></span>**Foretage et TMO-gruppeopkald**

- **1.** Hold **PTT** nede på startskærmbilledet, hvis dette er den ønskede gruppe.
- **2.** Vent på klar til tale-tonen, og tal derefter ind i mikrofonen. Slip knappen **PTT** for at lytte.

Alle medlemmer af den valgte gruppe, som har tændt deres terminal, modtager gruppeopkaldet.

## **BEMÆRK**

*Hvis du er i gang med et gruppeopkald og ønsker at foretage et nyt opkald, kan du trykke på for at ignorere det aktuelle opkald. Start det nye opkald.*

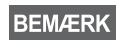

*Meddelelsen Ingen gruppe vises, når du er uden for din valgte gruppes normale dækningsområde. Du skal derefter vælge en ny gruppe, der kan bruges det sted, du er placeret.*

## <span id="page-37-2"></span>**Modtage et TMO-gruppeopkald**

Medmindre MTH800 aktivt er i gang med et opkald, modtager den gruppeopkaldet. Hold **PTT** nede for at besvare opkaldet.

MTH800 viser navnet på gruppen og det private nummer eller alias for den, der ringer op, hvis det tidligere er gemt på din kontaktliste.

## <span id="page-37-3"></span>**Modtage et TMO-Broadcast-opkald**

Broadcast-opkaldet (også kaldet Sitewide-opkald) er et gruppeopkald med høj prioritet fra konsoloperatøren (eller dispatcheren) til alle brugere. MTH800 er konfigureret til at lytte til Broadcast-opkald, men brugeren kan ikke svare tilbage.

Broadcast-opkaldet tilsidesætter et igangværende gruppeopkald, som har samme (eller lavere) opkaldsprioritet.

## <span id="page-38-0"></span>**PTT-dobbelttryk**

Hvis denne funktion er aktiveret af tjenesteudbyderen, giver den dig mulighed for at sende tonen, når radioen er i ledig tilstand eller gruppeopkaldstilstand ved at trykke to gange på PTT.

#### *Denne funktion fungerer som PTT, der er trykket for at starte*  **BEMÆRK** *gruppeopkaldet.*

Efter at D-PTT-tonen er afspillet, kan brugeren holde PTT nede igen for at få tilladelse til at tale.Sådan aktiveres/deaktiveres D-PTT-tonen:

- **1.** Vælg **Opsætning > Toner > D-PTT-toner > D-PTT-tilstand** i hovedmenuen.
- **2.** Vælg den ønskede indstilling, og tryk på **Vælg**. Tryk på **Tilbage** for at afslutte.

Sådan vælges tonen:

- **1.** Vælg **Opsætning > Toner > D-PTT-toner > Tonestil** i hovedmenuen.
- **2.** Vælg mellem tre forskellige toner: **Enkelt**, **Dobbelt** eller **Tredobbelt**. Gå til [D-PTT-toner på side 10](#page-11-0) for at få vist specifikationen for tonerne.

## <span id="page-38-1"></span>**DMO-gruppeopkald**

I DMO kan MTH800 bruges uden tjenesteudbyderens infrastruktur.

DMO muliggør kommunikation med andre terminaler, der også kører i DMO og er på samme frekvens og i samme gruppe som din MTH800.

## **BEMÆRK**

*I DMO er det kun muligt at foretage følgende opkaldstyper: Gruppeopkald, nødgruppeopkald, privatopkald og privatopkald i simpleks.*

Når du starter et opkald, vil medlemmerne af den valgte gruppe, som har tændt deres terminal, modtage gruppeopkaldet.

I DMO kan MTH800 kommunikere med trunkingsystemet (og omvendt), hvis gatewayfunktionen er aktiveret i MTH800.

## <span id="page-39-0"></span>**Foretage DMO-gruppeopkald**

- **1.** Åbn **tilstanden Direct** ved at trykke på **Indstil.** og vælge **Direkte tilstand**.
- **2.** Kontroller, at du har valgt den korrekte gruppe. Hold knappen **PTT** nede.
- **3.** Vent på klar til tale-tonen, og tal derefter ind i mikrofonen. Slip knappen **PTT** for at lytte.

## <span id="page-39-1"></span>**Modtage DMO-gruppeopkald**

Du kan kun modtage et DMO-gruppeopkald, når MTH800 er i DMO.

Medmindre MTH800 aktivt er i gang med et opkald, modtager den gruppeopkaldet. Hold **PTT** nede for at besvare opkaldet.

MTH800 viser navnet på gruppen og det private nummer eller alias for den, der ringer op, hvis det tidligere er gemt på din kontaktliste.

## <span id="page-39-2"></span>**Afslutte DMO**

Hvis du vil afslutte DMO, skal du trykke på **Indstil.** og vælge **Trunkeret tilstand**.

# <span id="page-40-0"></span>**Privatopkald, telefonopkald og PABX-opkald**

### **BEMÆRK**

*Hvis du er i gang med et gruppeopkald og ønsker at foretage et nyt opkald, skal du trykke på for at ignorere det aktuelle opkald. Ring op til nummeret.*

## <span id="page-40-1"></span>**Oprette en kontaktperson**

- **1.** Tryk på **Kntprs.** på startskærmbilledet. Vælg [Ny kontaktperson].
- **2.** Indtast navnet. Tryk på **Ok** for at bekræfte.
- **3.** Tryk på  $\mathbb{Q}/\mathbb{Q}$ , og vælg den ønskede type nummer, du vil gemme (f.eks. privat). **FLLER** 
	- Tryk på **Rediger**. Displayet viser de seneste 6 typer af valg.
	- Tryk på  $\binom{6}{2}$ / $\binom{6}{2}$ , og vælg den ønskede type nummer, du vil gemme.
	- Tryk på **Vælg**. Displayet vender tilbage til skærmbilledet Kontaktdetaljer.
- **4.** Indtast nummeret. Tryk på **Ok**.
- **5.** Du kan fortsætte med at indtaste andre typer og numre, da det er muligt at gemme flere numre (privat, mobil, hjem, arbejde, PABX, andet) for den samme person under det samme kontaktnavn.
- **6.** Tryk på **Udført**, når du er færdig. Tryk på **Tilbage** for at gå tilbage til startskærmbilledet.

## <span id="page-40-2"></span>**Sådan ringer du op**

## <span id="page-40-3"></span>**Ringe op til et nummer**

- **1.** Indtast et nummer på startskærmbilledet.
- **2.** Tryk på **K.type** flere gange for at vælge opkaldstypen (privat, telefon eller PABX).
- **3.** Tryk på PTT eller  $\mathcal{D}$  afhængigt af opkaldstypen.

## <span id="page-41-0"></span>**Ringe op via kontaktlisten**

Du kan også bruge kontaktlisten til at vælge et nummer, du tidligere har gemt. Tryk på **Kntprs.**, og søg efter det gemte nummer ved at rulle ( $\binom{6}{3}$  eller  $\binom{6}{3}$ ) eller ved at indtaste op til 12 tegn af kontaktens navn ved brug af alfabetisk søgning. Hvis kontakten har mere end ét nummer, kan du bruge  $\binom{10}{2}$  /  $\binom{10}{2}$  til at vælge nummeret.

## <span id="page-41-1"></span>**Lynopkald**

Lynopkald gør det muligt at indtaste et forkortet nummer med op til tre cifre i stedet for hele nummeret. Lynopkaldsnummeret er placeringen af en post på kontaktlisten.

- **1.** Indtast det forprogrammerede lynopkaldsnummer (f.eks. 5), og tryk på (#0).
- **2.** Foretag opkaldet ved at trykke på  $\mathcal{D}$ .

Tryk på  $\mathbb{Q}$  for at lægge på.

## <span id="page-41-2"></span>**Privat opkald**

Et privat opkald, også kaldet et direkte opkald (Point-to-Point) eller et personopkald, er et opkald mellem to personer. Ingen andre terminaler kan høre samtalen. Opkaldet kan være:

- et dupleksopkald (hvis systemet tillader det) i TMO eller
- et standardsimpleksopkald i TMO eller DMO.

## <span id="page-41-3"></span>**Foretage et privatopkald**

- **1.** Indtast et nummer på startskærmbilledet.
- **2.** Hvis Privat ikke er den første opkaldstype, der vises, skal du trykke på **K.type** for at vælge opkaldstypen Privat.
- **3.** Hvis du vil foretage et *simpleks*-opkald, skal du trykke på knappen **PTT** og slippe den igen. Der lyder en ringetone. Vent på, at den person, du har ringet til, besvarer opkaldet.

Hold **PTT** nede. Vent på "tilladelse til at tale"-tonen (hvis den er konfigureret), inden du begynder at tale, og slip **PTT**, mens du lytter.

Hvis du vil foretage et *dupleks*-opkald, skal du trykke på og slippe den igen. Der lyder en ringetone. Vent på, at den person, du har ringet til, besvarer opkaldet.

**4.** Du kan afslutte opkaldet ved at trykke på  $\mathbb{Q}$ . Hvis den person, du har ringet op til, afslutter opkaldet, vises meddelelsen **Opkald afsluttet**.

*Når Transmit Inhibit er aktiveret, vises indgående privatopkald, men du kan ikke besvare opkaldene.*

## <span id="page-42-0"></span>**Modtage et privat opkald**

- **1.** MTH800 skifter til det indgående privatopkald. Displayet viser, hvem der ringer til dig.
- **2.** Hvis du vil besvare et *simpleks*-opkald, skal du trykke på **PTT**. Hvis du vil besvare et *dupleks*-opkald (angivet med valgtasterne

Højtt./Ørestykke), skal du trykke på **Solut** eller den grønne modtagerknap.

**3.** Du kan afslutte opkaldet ved at trykke på  $\mathbb{Q}$ .

**BEMÆRK** 

*Terminalen kan give dig besked om et indgående opkald. Vælg alarmindstillingerne i menuen Vibrator og menuen Toner.* 

## <span id="page-43-0"></span>**Telefonopkald og PABX-opkald**

**Telefonopkaldet** gør det muligt at ringe op til en fastnettelefon eller en mobiltelefon.

*Funktionen MS-ISDN gør det muligt for terminalen at foretage og modtage opkald fra telefonen ved hjælp af et ISDN-nummer.*

**PABX-opkaldet (Private Automatic Branch Exchange)** gør det muligt at ringe op til lokalnumre (kontor). Denne opkaldstype skal aktiveres af din tjenesteudbyder.

I denne udgivelse bruges udtrykket "telefonnummer" til at referere til disse numre.

*Når Transmit Inhibit er aktiveret, vises indgående telefon- eller*  **BEMÆRK** *PABX-opkald, men du kan ikke besvare opkaldet.* 

## <span id="page-43-1"></span>**Foretage et telefon- eller PABX-opkald**

- **1.** Indtast et nummer på startskærmbilledet.
- **2.** Hvis Telefon eller PABX ikke er den første opkaldstype, der vises, skal du trykke flere gange på **K.type** for at vælge opkaldstypen Telefon eller PABX.
- **3.** Benyt samme fremgangsmåde, som når du foretager og modtager privatopkald i dupleks. Hvis brugeren trykker på PTT-knappen, startes et telefonopkald i simpleks.

# <span id="page-44-0"></span>**Nødtilstand**

Du kan sende og modtage **nødgruppeopkald** i **tilstanden Trunked**  eller i **tilstanden Direct**. Hvis din terminal er konfigureret til at køre via en gateway, kan der foretages nødopkald via gatewayen.

Du kan foretage og modtage nødgruppeopkald fra:

- en valgt gruppe (TMO og DMO) (ved taktisk nødsituation)
- foruddefineret gruppe (ved ikke-taktisk nødsituation)

Kontakt din tjenesteudbyder for at få at vide, hvilken tilstand der er valgt.

Din tjenesteudbyder konfigurerer nødalarmen og funktionen Hot Microphone.

Nødopkald har højeste prioritet i systemet.

## <span id="page-44-1"></span>**Aktivere og deaktivere nødtilstand**

Du kan aktivere nødtilstanden ved at **holde** nødknappen øverst på MTH800 nede.

**BEMÆRK** 

*Det påkrævede tidsrum, som nødknappen skal holdes nede i, er som standard angivet til 0,5 sekunder. Tidsrummet kan konfigureres af tjenesteudbyderen.*

**BEMÆRK** 

*Hvis du trykker på nødknappen, aktiveres en eller flere tjenester. Kontakt tjenesteudbyderen for at få flere oplysninger.*

Hvis du vil afslutte nødtilstand, skal du holde **Afslut** nede. Terminalen skifter til startskærmbilledet.

## <span id="page-44-2"></span>**Afsende en nødalarm**

MTH800 sender en nødalarm til afsenderen (hvis det er konfigureret af tjenesteudbyderen):

• Automatisk, når nødtilstanden aktiveres.

• Hvis du trykker på nødknappen igen, mens MTH800 er i nødtilstand. Når alarmen er sendt, vises en af følgende leveringsrapporter på skærmen:

### • **Alarm sendt**

### • **Alarm fejlede**

I begge tilfælde vender skærmen inden for et par sekunder tilbage til startskærmbilledet i nødtilstand.

Da der ikke gives leveringsbekræftelser i DMO, bekræfter oplysningen **Alarm sendt** kun, at alarmen er sendt.

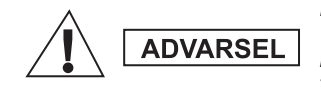

*Hvis du trykker på nødknappen, også selvom Transmit Inhibit er aktiveret, overfører MTH800 med det samme. MTH800 må IKKE være inden for det radiofrekvensfølsomme område, når du åbner nødtilstand.*

**BEMÆRK** 

*Nødalarmen er en særlig statusbesked, der sendes til den dispatcher, som overvåger den valgte gruppe. Dette kan bruges i dispatchersystemer til at gøre opmærksom på nødopkald.*

**BEMÆRK** 

*Visse systemer understøtter ikke nødalarmfunktionen, når brugeren er i et "Lokalt netværksområde".*

## <span id="page-45-0"></span>**Funktionen Hot Microphone**

Hvis Hot Microphone-funktionen er indprogrammeret på din MTH800 af din tjenesteudbyder, kan du foretage et nødgruppeopkald og tale med dispatcheren (og medlemmer af din gruppe) uden at holde **PTT** nede.

Mikrofonen vil være aktiveret i et stykke tid (som er indprogrammeret af din tjenesteudbyder). Mikrofonen vil være aktiveret, indtil:

- tidsperioden for Hot Microphone udløber
- du trykker på **PTT** i Hot Microphone-perioden
- du trykker på tasten **Afslut**

Når Hot Microphone-perioden er slut, vises meddelelsen **Nødmikrofon afsluttet**, og MTH800 vender tilbage til nødtilstand. Hot Microphonefunktionen deaktiveres, og PTT fungerer igen som normalt.

Hvis det er nødvendigt, kan du fortsætte Hot Microphone ved at trykke på nødknappen igen. Din tjenesteudbyder kan også fortsætte Hot Mic uden brugerhandlinger ved at indstille funktionen Alternating Hot Mic.

*Hot Microphone-funktionen er tilgængelig i tilstanden DMO og TMO.***BEMÆRK** 

## <span id="page-46-0"></span>**Foretage et nødgruppeopkald**

- Hot Microphone aktiveret hold **nødknappen** nede for at starte et nødgruppeopkald.
- Hot Microphone deaktiveret hold **nødknappen** nede for at starte et nødgruppeopkald. Når skærmen er skiftet til Nødgruppeopkald, skal du holde **PTT** nede, vente på klar til taletonen (hvis den er konfigureret) og tale. Slip PTT-knappen for at lytte.

## <span id="page-46-1"></span>**Lydløs nødtilstand**

*Lydløs nødtilstand skal aktiveres af tjenesteudbyderen.*

Hold **nødknappen** nede for at åbne Lydløs nødtilstand.

I lydløs nødtilstand gives ingen hørbare eller synlige indikation. Alle tastetoner er slået fra.

For at afslutte lydløs nødtilstand skal du trykke på  $(1)$  og  $(3^{def})$ 

 $\text{sum}$  antidig eller på  $\sqrt{\text{max}}$  og derefter på  $\widetilde{A}$  inden for tre sekunder.

## <span id="page-46-2"></span>**Tilkald**

Med denne funktion kan brugeren modtage tilkaldsalarmer. Når tilkaldsmeddelelsen er modtaget af radioen, afbryder den de aktuelle tjenester og ekspederer omgående tilkaldsalarmen. Efter at tilkaldsalarmen er ryddet, forlader radioen tilkaldstilstanden og vender tilbage til normal tilstand. Brugeren kan kun modtage nødopkald i tilkaldstilstand. Der er fire typer tilkaldsalarmer:

- Normalt tilkald
- Stormplan den sendes til en gruppe flere gange for at øge pålideligheden. Brugeren kan kun acceptere tilkaldet ved at trykke på en hvilken som helst knap og flytte til informationsfasen (valgtaster er ikke markeret).
- Fallback-tilstand omfatter kun talekommunikation. Den kan slettes manuelt

*Fallback er kun muligt, når radioen er i Køoprettelse på lokalt websted.* 

• Test tilkald – afsenderen har mulighed for at teste denne funktion. Radioen genererer tonen, og **Tilkaldstest** vises på displayet. Kun én valgtast er aktiveret **Test OK**, der bekræfter og sletter testen.

### *Handlinger, når brugeren er i en anden tilstand*

- TXI-tilstand brugerne kan læse meddelelsen, men de kan ikke besvare den. De har mulighed for at forlade TXI-tilstand ved at trykke på valgtasten eller afvise tilkaldsmeddelelsen.
- DMO-tilstand Tilkald understøttes ikke.
- Nødtilstand alle tilkaldsalarmerne ignoreres.

### *Faser for tilkaldstjeneste*

• Alarmfase – brugerne modtager en tilkaldsbesked. Alarmtonen angiver, at meddelelsesteksten vises. Mens den vises, kan brugeren vælge mellem tre indstillinger: **Accept**, **Afvis eller**  $\sqrt{\text{MEMU}}$ . Hvis brugeren accepterer alarmen, kan ingen anden tjeneste afbryde fra dette tidspunkt. Tasten giver flere valg. **MENU**

*Brugeren kan stoppe alarmtonen ved at trykke på PTT eller en af BEMÆRK Brugeren name*<br>valgtasterne.

• Informationsfase – brugerne er stadig i tilkaldstilstand og kan modtage flere detaljerede oplysninger om den hændelse, der er sket, via den efterfølgende tekst- eller talemeddelelse. Brugeren kan anmode om flere oplysninger ved hjælp af talegruppeopkald eller tilkaldstekstfunktionen, der gør det muligt at sende en SMS-besked til tjenesteudbyderen. Brugerne kan altid reagere og sende teksten eller talebeskeden tilbage ved hjælp af talegruppeopkald.

### *Tilbagekaldsfelt*

Tilbagekaldsfeltet giver brugeren mulighed for at få vist og gemme tilkaldsmeddelelserne til fremtidig brug.

Tryk på **> Meddelelser > Tilkald indbakke** for at få vist dem. **MENU**

Når radioen er i tilkaldstilstand, kan du kun læse de aktuelle tilkaldsmeddelelser.

## <span id="page-48-1"></span><span id="page-48-0"></span>**Afsende en statusmeddelelse**

 $\text{Vælg den ønskede gruppe, tryk på /wENQ}, og vælg \textbf{Meddelelser}$ **> Send status**. Vælg status, og tryk på  $\mathcal{D}$  eller **PTT**.

## <span id="page-48-2"></span>**Afsende en ny meddelelse**

 $\text{Tryk på } / \text{min}(X, \text{log vælg Meddelelser > \text{Ny meddelelse. Skriv en})$ 

besked. Vælg **Send**, eller tryk på  $\mathcal{P}$  eller **PTT**. Vælg modtageren,

eller indtast et nummer. Vælg **Send**, eller tryk på  $\mathcal{P}$  eller **PTT** for at sende den nye meddelelse.

**BEMÆRK** 

*Meddelelsen kan sendes til private, telefon- og et gruppenummer. Telefonindstillingen skal aktiveres af tjenesteudbyderen.*

## <span id="page-48-3"></span>**Afsende en brugerdefineret meddelelse**

 $\frac{1}{\sqrt{N}}$  Tryk på  $\frac{1}{\sqrt{N}}$ , og vælg **Meddelelser > Skabeloner**. Rul ned, og vælg den ønskede skabelon. Vælg Send, eller tryk på  $\mathcal{D}$  eller PTT. Vælg modtageren, eller indtast et nummer. Vælg **Send**, eller tryk på  $\mathcal{D}$  eller **PTT** for at sende meddelelsen.

## <span id="page-48-4"></span>**Afsende en foruddefineret meddelelse**

 $\text{Tryk på } / \text{min}(X, \text{log vælg Meddelelser} > \text{Foruddefineret.}$  Rul ned, og vælg den ønskede skabelon. Tryk på /wENU\, og vælg **Redig.** for at redigere meddelelsen. Indtast de ønskede oplysninger. Vælg **Send**, eller tryk på  $\mathcal{P}$  eller **PTT** for at sende meddelelsen.

## <span id="page-48-5"></span>**Håndtere nye indgående SMS-beskeder**

MTH800 giver dig besked om indgående meddelelser og åbner automatisk indbakken, hvis der ikke er nogen igangværende aktiviteter i terminalen.

Rul til beskeden, og vælg valgtasten **Læs**. Hvis du vil læse en lang besked, skal du trykke på **Mere** for at læse næste side og trykke på **Tilbage** for at gå tilbage til forrige side.

 $V$ ælg derefter **Svar**. Du kan også trykke på  $\sqrt{M^{EW}}$  og vælge Gem / **Slet** / **Slet alle** / **Videre**.

*Det er ikke muligt at svare på, gemme eller videresende lange*  **BEMÆRK** *SMS-beskeder.*

## <span id="page-49-0"></span>**Håndtere ulæste (nye) meddelelser**

 $\text{Tryk på } /_{\text{MENU}}$ , og vælg **Meddelelser > Indbakke**. Rul til beskeden, og vælg valgtasten **Læs**. Hvis du vil læse en lang besked, skal du trykke på **Mere** for at læse næste side og trykke på **Tilbage** for at gå tilbage til forrige side.

 $\text{Tryk på}/\text{NENW}$ , og vælg Gem / Slet / Slet alle / Svar / Videre / Opdat.

*Meddelelsen må indeholde op til 1000 tegn.* **BEMÆRK** 

**BEMÆRK** 

*Du kan sende meddelelsen til flere brugere. Vælg gruppen på kontaktlisten på din MTH800.*

### <span id="page-50-0"></span>*Drift uden valg af tilstand*

Det er ikke nødvendigt at vælge en tilstand (gruppe/privat/telefon), inden du begynder at foretage et opkald. Du skal blot indtaste nummeret og trykke på valgtasten **K.type** (opkaldstype) for at afgøre, hvilken opkaldstype der er tale om (tryk derefter på **PTT** eller  $p$ å  $\mathcal{D}$ ).

### *Starttast*

Er du ikke sikker på, hvor du befinder dig? Vil du tilbage til startskærmbilledet? Tryk på @.

### *Baggrundslys*

Du kan enten deaktivere baggrundslyset (skjult tilstand) eller få tændt det automatisk ved at trykke på en vilkårlig tast. Den tredje indstilling er semi-automatisk, hvilket betyder, at baggrundslyset kun slås til, når radioen tændes, når der trykkes på den knap, der er tildelt baggrundslysfunktionen, eller under opladning.

Baggrundslyset forbliver tændt, indtil den programmerede timeoutperiode er udløbet.

### *Menugenveje*

- Du kan nemt få adgang til et af menupunkterne ved at trykke på /wENU og på en numerisk tast. (Der må ikke være nogen forsinkelse mellem /wENU\ og tasten!)
- Du kan bede din tjenesteudbyder om at indprogrammere menugenveje.
- **•** Du kan også definere en ny genvej: åbn menupunktet, hold  $\sqrt{MEMU}$ nede, og følg vejledningen på skærmen.

### *Høj/lav lydkontrol*

Du kan kontrollere lydruten (højttaler/ørestykke/PHF) for privat- og gruppeopkald via den dedikerede højttalerkontroltast.

Du kan dog via menuen definere, at alle gruppeopkald skal være med høj lydstyrke ( **> Opsætning > Lyd > Skift Lyd MENU**

### **> Altid høj**).

*Der kan skiftes mellem høj og lav lydstyrke med ettryksknappen. Du kan få yderligere oplysninger om dette hos tjenesteudbyderen.*

### *Samlet kontaktliste*

Du kan gemme flere numre (privat, mobil, hjem, arbejde, PABX, andet) for den samme person under det samme kontaktnavn. Du kan oprette op til 1000 kontakter og have op til 1000 private numre og 1000 telefonnumre.

### *Tekststørrelse*

Du kan få vist teksten på skærmen i to størrelser: **Standard** eller

## **Zoomet** ( **> Opsætning > Display > Tekststørrelse**). **MENU**

### *Gruppekapacitet*

Din tjenesteudbyder kan indprogrammere op til 2048 grupper for tilstanden Trunked og op til 1024 grupper for tilstanden Direct.

### *Fleksible mapper*

Du kan bede din tjenesteudbyder om at definere, hvor mange grupper der kan være i hver mappe (op til 256 mapper).

### *Mappen "Mine grupper"*

Du kan vælge en af grupperne (TMO eller DMO) og føje den til din personlige mappe.

Tryk på  $\left(\begin{matrix} 0 \\ 0 \end{matrix}\right)$  på startskærmbilledet for at få hurtig adgang til mapperne Mine grupper.

### *Indstillinger (på startskærmbilledet)*

Du kan nemt skifte mappe, vælge grupper, skifte mellem TMO og DMO (og omvendt) og vælge andre funktioner via Indstillinger på startskærmbilledet.

### *Nem navigation i menuen*

Når du ruller op og ned i menupunkterne, kan du også prøve at rulle til højre og venstre. (Herved vælges punktet, eller du bliver ført tilbage til forrige niveau).

### *Vendt skærm til/fra*

Når denne funktion er aktiveret, bliver indholdet på skærmen vendt på hovedet. Denne funktion er især nyttig, hvis du skal bære MTH800 på skulderen, i bæltet eller på opslaget og gerne vil læse skærmen på hovedet.

Du kan aktivere/deaktivere funktionen ved at trykke på /<u>wENU</u>\ og vælge **Opsætning > Display > Vend display**. Du kan også trykke på den forprogrammerede ettryksknap.

### *Opkaldsliste – hurtig adgang*

Tryk på  $\mathcal{P}$  på startskærmbilledet for at få adgang til listen over dine seneste udgående opkald.

### *Rulle automatisk via navigeringstasten*

På en liste kan du holde  $\binom{8}{2}$  eller  $\binom{8}{2}$  nede for at rulle automatisk.

### *Menuen Seneste opkald – hurtig adgang*

Tryk på  $\mathcal{C}_n$  på startskærmbilledet.

### *Indstille dato og klokkeslæt*

Dato og klokkeslæt synkroniseres af infrastrukturen. Når du ikke befinder dig inden for rækkevidde af infrastrukturens signal, kan du indstille værdierne manuelt.

- Hvis du vil indstille tiden, skal du trykke på  $\sqrt{\frac{MENU}{N}}$  og vælge **Opsætning > Tid og dato > Indstil > Indstil tid**. Indstil klokkeslættet ved hjælp af navigeringstasten og/eller det numeriske tastatur.
- Hvis du vil indstille datoen, skal du trykke på  $\sqrt{\mu_{EM}}$  og vælge **Opsætning > Tid og dato > Indstil > Indstil dato**. Indstil datoen ved hjælp af navigeringstasten og/eller det numeriske tastatur.
- **•** Hvis du vil indstille tid og dato automatisk, skal du trykke på  $\mu^{\text{MEM}}$ og vælge **Opsætning > Tid og dato > Systemopdatering**. Vælg en af de tre indstillinger afhængigt af dine behov:
	- **Fra** Systemopdatering er slået fra
	- **Kun tid** Tiden opdateres
	- **Tidsforskydning** Tiden opdateres automatisk i henhold til den aktuelle tidszone, når brugeren er i TMO-tilstand. I DMO-tilstand bruger radioen det interne ur.

### *Skabelonnavne*

Brugeren kan tildele navnet på skabelonen via indstillingerne. I modsat fald tildeles standardnavnet.

### *Skift mellem talegrupper*

Du kan skifte mellem de to seneste talegrupper i alle tilstande og mellem tilstandene. Hvis du f.eks. er i TMO-tilstand og ønsker at skifte til den seneste talegruppe, der var i DMO-tilstand, skal du holde ettryksknappen nede. Det fungerer på begge måder og i én tilstand. Når du har slukket enheden, gemmes de to seneste talegrupper i radioen.

### **MOTOROLA**

### *MTH800*

### *Hurtig referencehåndbog*

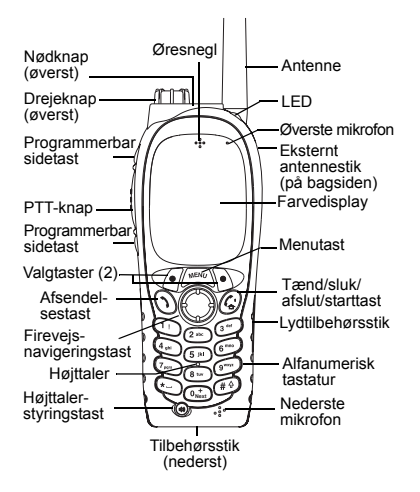

#### **Aktivere/deaktivere MTH800**

<span id="page-54-0"></span>Hold  $\mathbb{Z}^n$  nede for at tænde eller slukke MTH800.

### **Bruge menusystemet i MTH800**

- Tryk på for at åbne menuen. **MENU**
- Tryk på  $\mathbb{C}\}\mathbb{R}$  for at rulle gennem menuen.
- Tryk på valgtasten **Vælg** eller på for at vælge et menupunkt.
- Trvk på **Tilbage** eller  $\mathbb{C}$  for at gå tilbage til forrige niveau.
- Tryk på  $\mathbb{C}$  for at afslutte menupunkterne.

### **Vælge tilstanden Trunked/Direct Drift**

- Terminalen kan være konfigureret med en ettryksknap, som gør det muligt at skifte mellem TMO og DMO. Kontakt tjeneste- udbyderen for at få flere oplysninger.
- På startskærmbilledet skal du trykke på **Indstil.** og vælge **Trunkeret tilstand**/ **Direkte tilstand**.

### **Foretage TMO-gruppeopkald**

Naviger til den ønskede gruppe fra startskærmbilledet. Tryk på valgtasten **Vælg** (hvis den er konfigureret). Hold **PTT** nede. Vent på klar til tale-tonen (hvis den er konfigureret), og begynd at tale. Slip **PTT** for at lytte.

#### **Foretage DMO-gruppeopkald**

Åbn DMO. Naviger til den ønskede gruppe. Tryk på valgtasten **Vælg** (hvis den er konfigureret). Hold **PTT** nede. Vent på klar til tale-tonen (hvis den er konfigureret), og begynd at tale. Slip **PTT** for at lytte.

### **Foretage TMO-nødgruppeopkald**

Åbn TMO. Hold nødknappen nede. Der sendes automatisk en nødalarm. Hold nede på knappen **PTT**. Vent på klar til tale-tonen, (hvis den er konfigureret), og begynd at tale. Slip **PTT** for at lytte. Hvis du bruger funktionen **Hot Mic**, skal du vente, indtil meddelelsen **Nødmikrofon til** vises på skærmen, og begynde at tale uden at trykke på PTT.

Hvis du vil afslutte nødtilstand, skal du holde valgtasten **Afslut** nede.

### **Foretage DMO-nødgruppeopkald**

Åbn DMO. Hold nødknappen nede. Hold nede på knappen **PTT**. Vent på klar til tale-tonen (hvis den er konfigureret), og begynd at tale. Slip **PTT** for at lytte. Hvis du vil afslutte nødtilstand, skal du holde valgtasten **Afslut** nede.

#### **Foretage TMO-privatopkald i simpleks**

Indtast et nummer på startskærmbilledet. Tryk på **K.type** for at vælge opkaldstypen (hvis det kræves). Tryk på **PTT**, og slip den igen. Der lyder en ringetone. Den person, du har ringet til, svarer. Vent, indtil den anden person er færdig med at tale. Hold **PTT** nede.

Vent på klar til tale-tonen (hvis den er konfigureret), og begynd at tale. Slip **PTT** for at lytte. Tryk på  $\binom{n}{k}$  for at afslutte opkaldet.

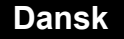

### **Foretage DMO-privatopkald i simpleks**

Åbn DMO. Indtast et nummer på startskærmbilledet. Hold **PTT** nede. Vent på klar til tale-tonen (hvis den er konfigureret), og begynd at tale. Slip **PTT** for at lytte. Tryk

på  $\mathbb{C}$  for at afslutte opkaldet.

### **Foretage privatopkald i dupleks, et telefonopkald eller et PABX-opkald**

Indtast et nummer på startskærmbilledet. Tryk på **K.type** for at vælge opkaldstypen (hvis det kræves). Tryk på (), og slip den igen. Der lyder en ringetone. Den person, du har ringet til, svarer. Tryk på  $\mathbb{C}^{\mathbb{D}}$  for at afslutte opkaldet.

### **Besvare opkald**

MTH800 skifter til det indgående opkald og giver dig besked om det indgående opkald.

Du kan besvare opkaldet ved at trykke på  $\langle \cdot \rangle$ for at vælge et telefonopkald, et PABX-opkald eller et privatopkald i dupleks eller trykke på **PTT** for at vælge et andet opkald.

### **Afsende en statusmeddelelse**

**Vælg den ønskede gruppe, tryk på صلاح /ِ‱** og vælg **Meddelelser > Send status**. Vælg status, og tryk på  $\mathcal{N}$  eller **PTT**.

### **Afsende en ny meddelelse**

Tryk på , og vælg **Meddelelser MENU > Ny meddelelse**. Skriv en besked.

Vælg **Send**, eller tryk på **D** eller **PTT**. Vælg modtageren, eller indtast et nummer. Vælg

**Send**, eller tryk på **D** eller **PTT** for at sende den nye meddelelse.

### **Tips og tricks**

#### **• Starttast**

Er du ikke sikker på, hvor du befinder dig? Vil du tilbage til startskærmbilledet?

## Tryk på  $\mathbb{C}$ <sup>0</sup>.

#### **• Baggrundslys**

Du kan enten deaktivere baggrundslyset (skjult betjening), få tændt det automatisk ved at trykke på en vilkårlig tast eller Halvautomatisk, der tænder radioen ved opladning, eller når der trykkes på den tildelte knap. Du kan også trykke på den øverste sideknap for at tænde eller slukke baggrundslyset (hvis det er konfigureret).

#### **• Menugenveje**

Du kan nemt få adgang til et af

menupunkterne ved at trykke på <u>/\*</u>\*// og på en taltast. (Der er ingen forsinkelse mellem <u>/ السلام</u> og tasten!)

Du kan bede din tienesteudbyder om at indprogrammere menugenveje.

Du kan også definere en ny genvej: åbn

menupunktet, hold <u>/wēw/</u> nede, og følg vejledningen på skærmen.

**• Høj/lav lydkontrol**

Du kan kontrollere lydruten (højttaler/ ørestykke/PHF) for privat- og gruppeopkald via den dedikerede højttalerstyringstast. Du kan dog via menuen definere, at alle gruppeopkald skal være med høj lydstyrke

#### $\binom{\text{NELWU}}{M}$  > Opsætning > Lyd > Skift Lyd). **• Samlet kontaktliste**

Du kan gemme flere numre (privat, mobil, hiem, arbeide, PABX, andet) for den samme person under det samme kontaktnavn.

**• Tekststørrelse**

Du kan få vist teksten på skærmen i to

størrelser: **Standard** eller **Zoomet** ( **MENU**

- **> Opsætning > Display > Tekststørrelse**).
- **• Mappen "Mine grupper"**

Du kan vælge en af grupperne (TMO eller DMO) og føje den til din personlige mappe.

Tryk på  $\left(\begin{matrix} 0 \\ 0 \end{matrix}\right)$  på startskærmbilledet for at få hurtig adgang til mappen Mine grupper.

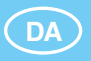

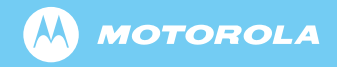

www.motorola.com/tetra

68015000048-C

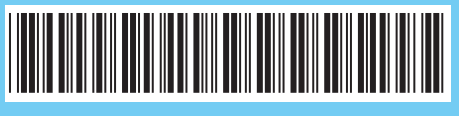